# **KENWOOD**

# **KDC-BT51U KDC-5751SD KDC-5051U**

## SINTOLETTORE STEREO COMPACT DISC **ISTRUZIONI PER L'USO**

Kenwood Corporation

Prima di consultare questo manuale, fare clic sul tasto sottostante per verificare l'ultima edizione e le pagine modificate.

**Verificare l'ultima edizione**

#### **SI DICHIARA CHE :**

I Lettori CD con Sintonizzatore AM/FM per auto Kenwood, modelli KDC-BT51U, KDC-5751SD, KDC-5051U rispondono alle prescrizioni dell'art. 2 comma 1 del D.M. 28 agosto 1995, n. 548. Fatto ad Uithoorn il 08 novembre 2010

Kenwood Electronics Europe B.V. Amsterdamseweg 37 1422 AC Uithoorn The Netherlands

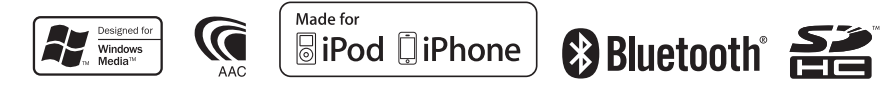

© 2010 Kenwood Corporation All Rights Reserved. IM327 Ref E it 01

## **Sommario**

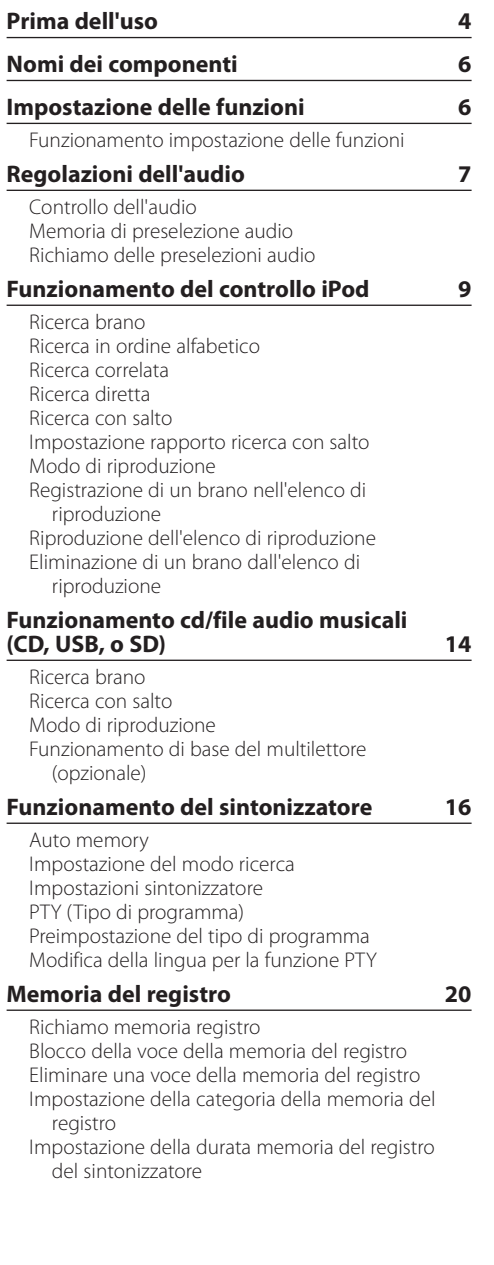

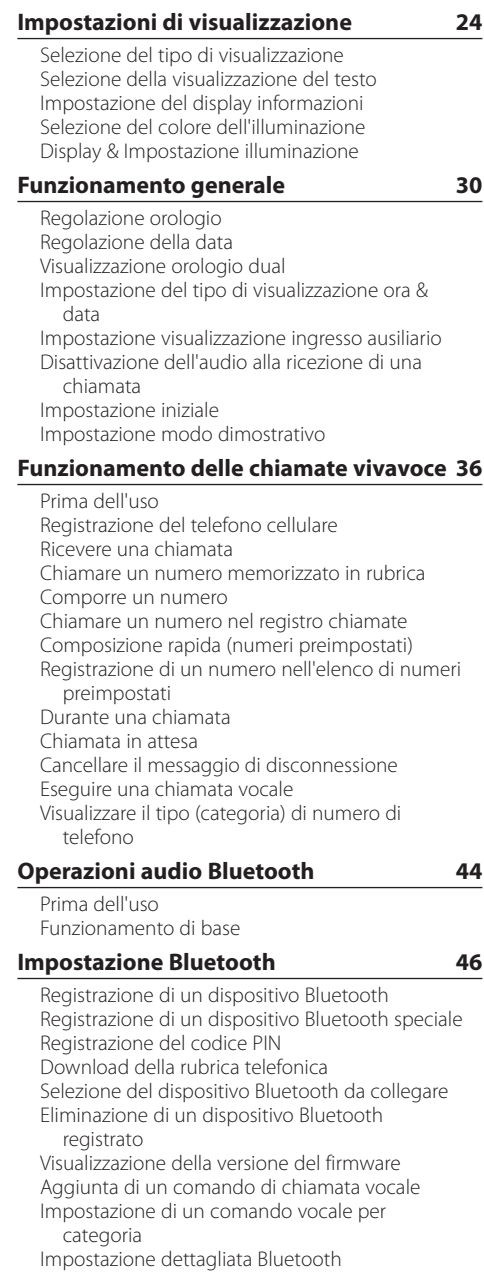

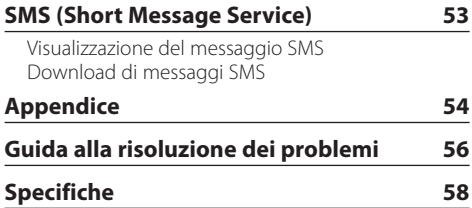

## <span id="page-3-0"></span>**Prima dell'uso**

### **Prima di usare l'unità per la prima volta**

Inizialmente l'unità è impostata sul modo dimostrativo.

Se si utilizza l'unità per la prima volta, uscire dal modo dimostrativo. Fare riferimento a <Uscire dal modo dimostrativo> (pagina 60) nella guida rapida all'uso.

## 2**AVVERTENZA**

#### **Per prevenire lesioni o incendi, adottare le seguenti precauzioni:**

- Fermare il veicolo prima di mettere in funzione l'unità.
- Per evitare cortocircuiti, non inserire mai oggetti di metallo (come monete o strumenti di metallo) all'interno dell'unità.

## ¤ **ATTENZIONE**

- Regolare il volume in modo da riuscire a sentire i suoni provenienti dall'esterno del veicolo. Guidare con un volume troppo alto potrebbe essere causa di incidente.
- Rimuovere lo sporco dal pannello con un panno al silicone o morbido.

La mancata osservanza di questa precauzione potrebbe portare al danneggiamento del monitor o dell'unità stessa.

### **Pulizia del connettore**

Rimuovere lo sporco dal connettore dell'unità e del pannello. Usare un cotton fioc o un panno

### **Condensa**

Quando sul veicolo viene azionata l'aria condizionata, potrebbe formarsi umidità sulle lenti laser. Questo potrebbe causare errori nella lettura del disco. In tal caso estrarre il disco e attendere che l'umidità evapori.

### **Note**

- Se si verificano problemi durante l'installazione, rivolgersi al rivenditore Kenwood più vicino.
- All'acquisto di accessori opzionali, contattare il proprio rivenditore Kenwood e verificare che gli accessori siano adatti al proprio modello e alla regione di utilizzo.
- È possibile visualizzare i caratteri ISO 8859-1.
- È possibile visualizzare i caratteri ISO 8859-5 o ISO 8859-1. Fare riferimento a "Russian" nelle <Impostazione iniziale> (pagina 33).
- La funzione RDS non funziona se tale servizio non viene fornito dalle emittenti.
- Le illustrazioni nel display e nel pannello riportate nel presente manuale sono esempi utilizzati per spiegare più chiaramente l'utilizzo dei comandi. Pertanto, ciò che viene visualizzato sul display nelle illustrazioni può differire da ciò che realmente appare sul display dell'unità; parte delle illustrazioni potrebbe non essere visualizzata.

### **Informazioni riguardanti i cd utilizzati con questa unità**

- Questa unità è in grado di riprodurre soltanto CD con .
- Non è possibile utilizzare i seguenti dischi:
	- Dischi non rotondi
	- Dischi con colorazione sulla superficie di registrazione o dischi sporchi
	- Disco registrabile/riscrivibile non finalizzato (per il processo di finalizzazione fare riferimento al software di scrittura dischi in vostro possesso e alle istruzione per l'uso del registratore.)
	- Disco di 8 cm (3 pollici) (cercare di inserirlo utilizzando un adattatore può causare un malfunzionamento.)

### **Gestione dei dischi**

- Non toccare la superficie di registrazione del disco.
- Non attaccare del nastro ecc. sul disco o utilizzare un disco con del nastro incollato sopra.
- Non utilizzare alcun accessorio per il disco.
- Non utilizzare solventi per la pulizia dei dischi. Utilizzare un panno asciutto al silicone o morbido.
- Pulire il CD partendo dal centro del disco verso il bordo esterno.
- In fase di estrazione dei dischi, estrarli in posizione orizzontale.
- Togliere i cerchi dal foro centrale e dal bordo del disco prima di inserirlo.

### **Reset dell'unità**

Se l'unità non funziona correttamente, premere il tasto di ripristino. L'unità ritorna alle impostazioni predefinite quando viene premuto il tasto di ripristino.

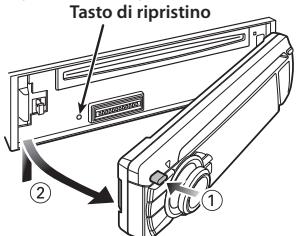

## <span id="page-5-0"></span>**Nomi dei componenti**

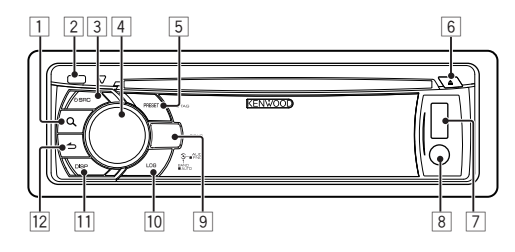

- $\boxed{1}$  Tasto  $\boxed{Q}$ ]
- 2 **Tasto di rilascio**
- 3 **Tasto [SRC]**
- 4 **Manopola di controllo**
- 5 **Tasto [PRESET]**
- 6 **Tasto [**0**]**
- 7 **Terminale USB**
- 8 **Ingresso ausiliario**
- 9 **KDC-BT51U**

Tasto  $[$ **L**  $]$   $[$   $\bullet$   $]$ **KDC-5751SD Tasto [SD] KDC-5051U Tasto [iPod]**

- p **Tasto [LOG]**
- q **Tasto [DISP]**
- **Tasto [ 4 ]**

## **Impostazione delle funzioni**

## Funzionamento impostazione delle funzioni

È possibile impostare delle preferenze per questa unità nel modo di impostazione delle funzioni. Per ulteriori dettagli sulla procedura di impostazione e le voci correlate, fare riferimento alle spiegazioni fornite per ogni funzione sorgente.

**1 Selezionare la sorgente Premere il tasto [SRC].**

Passare alla sorgente per visualizzare le voci da impostare.

**2 Entrare nel modo di impostazione delle funzioni**

**Premere la manopola di controllo per almeno 1 secondo.**

## **3 Selezionare la voce Funzioni**

**Ruotare la manopola di controllo per visualizzare la voce da impostare, quindi premere la manopola di controllo.** Premere il tasto [1] per ritornare alla voce precedente.

## Esempio:

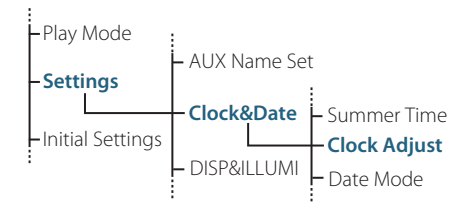

All'interno di queste istruzioni per l'uso la procedura per selezionare la voce "Clock Adjust" nel layer impostazione funzioni, come indicato sopra, viene descritta con il seguente esempio: **"Settings" > "Clock&Date" > "Clock Adjust".**

- **4 Determinare il valore di impostazione Ruotare la manopola di controllo per visualizzare il valore da impostare, quindi premere la manopola di controllo.** Viene visualizzata la voce precedente.
- **5 Uscire dal modo impostazione funzioni** Tenere premuto il tasto [ **←** ] per almeno 1 **secondo.**

## <span id="page-6-0"></span>**Regolazioni dell'audio**

## Controllo dell'audio

È possibile regolare le seguenti voci di controllo dell'audio;

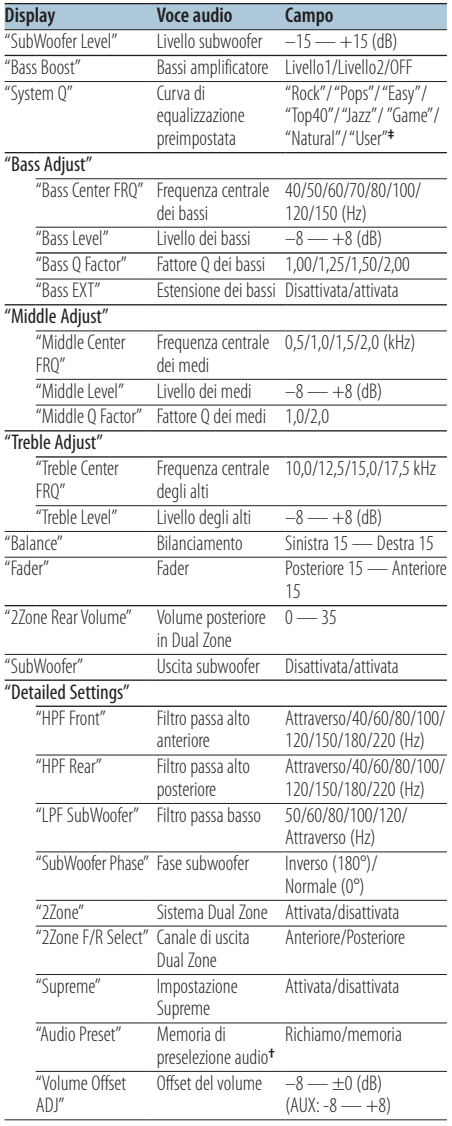

**†** Fare riferimento a <Memoria di preselezione audio> (pagina 8), <Richiamo delle preselezioni audio> (pagina 8). **‡**

"User": Viene impostato il livello personalizzato dei bassi, dei medi e degli alti.

## ∕≕}

**•** È inoltre possibile impostare toni bassi, medi e alti per ogni sorgente.

Informazioni sulla tecnologia Supreme Tecnologia per estrapolare e integrare con l'algoritmo proprietario il raggio ad alta frequenza che viene interrotto durante la codifica a una bassa velocità di bit (inferiore a 128 Kbps; la frequenza di campionamento è 44,1 kHz). L'integrazione viene ottimizzata dal formato di compressione (AAC, MP3 o WMA) ed elaborata in base alla velocità dei bit. L'effetto è trascurabile con musica codificata a un'elevata velocità di bit, a una velocità di bit variabile o con una gamma minima ad alta frequenza.

- **•** Informazioni sul sistema Dual Zone La sorgente principale e la sorgente secondaria (ingresso ausiliario) producono il canale anteriore e il canale posteriore separatamente.
	- Se "2Zone" è impostata su "ON", il suono della sorgente principale e dell'ingresso AUX vengono emessi separatamente dagli altoparlanti anteriori e posteriori.
	- Impostare il canale della sorgente secondaria con "2Zone".
	- Selezionare la sorgente principale con il tasto [SRC].
	- Regolare il volume del canale anteriore con la manopola di controllo.
	- Regolare il volume del canale posteriore con "2Zone Rear Volume".
	- Il controllo audio non produce alcun effetto sulla sorgente secondaria.
	- Se viene selezionata la sorgente audio Bluetooth, impostare la "2Zone F/R Select" su "Rear". "2Zone" non può essere impostato su "ON" se è impostato su "Front". Se "2Zone" è impostato su "ON", la funzione "2Zone F/R Select" è disattivata.
- **1 Selezionare la sorgente da regolare Premere il tasto [SRC].**
- **2 Entrare nel modo controllo audio Premere la manopola di controllo.**
- **3 Selezionare la voce audio da regolare Ruotare la manopola di controllo per selezionare la voce audio da regolare, quindi premere la manopola di controllo.** Premere il tasto [100] per ritornare alla voce precedente.
- **4 Regolare la voce audio Ruotare la manopola di controllo per visualizzare il valore da impostare, quindi premere la manopola di controllo.** Viene visualizzata la voce precedente.
- **5 Uscire dal modo controllo audio** Tenere premuto il tasto [ **←** ] per almeno 1 **secondo.**

## <span id="page-7-0"></span>**Regolazioni dell'audio**

## Memoria di preselezione audio

Registrazione dell'impostazione dei valori di controllo dell'audio.

- **1 Impostazione del controllo audio** Impostare il <Controllo dell'audio> (pagina 7).
- **2 Entrare nel modo controllo audio Premere la manopola di controllo.**
- **3 Selezionare il modo memoria di preselezione audio**

**Per selezionare e impostare la voce procedere come segue.**

**"Detailed Settings" > "Audio Preset" Per selezionare la voce, ruotare la manopola di controllo. Per confermare la voce, premere la manopola di controllo.**

- **4 Selezionare la memoria di preselezione audio Ruotare la manopola di controllo per selezionare "Memory", quindi premere la manopola di controllo.**
- **5 Ruotare la manopola di controllo per selezionare "YES", quindi premere la manopola di controllo.** Viene visualizzato "Memory Completed".
- **6 Uscire dal modo controllo audio Tenere premuto il tasto [ ] per almeno 1 secondo.**

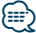

- **•** Registrare 1 coppia di memorie di preselezione audio. Non è possibile registrare dalla sorgente.
- **•** Premendo il tasto di ripristino, tutte le sorgenti avranno il valore d'impostazione registrato.
- **•** È possibile registrare le seguenti voci. "Bass Center FRQ", "Bass Level", "Bass Q Factor", "Bass EXT", "Middle Center FRQ", "Middle Level", "Middle Q Factor", "Treble Center FRQ", "Treble Level", "SubWoofer Level", "HPF Front", "HPF Rear", "LPF SubWoofer", "SubWoofer Phase"

## Richiamo delle preselezioni audio

Richiamo delle impostazioni dell'audio registrate con <Memoria di preselezione audio> (pagina 8).

- **1 Selezionare la sorgente Premere il tasto [SRC].**
- **2 Entrare nel modo controllo audio Premere la manopola di controllo.**
- **3 Selezionare il modo memoria di preselezione audio**

**Per selezionare e impostare la voce procedere come segue.**

**"Detailed Settings" > "Audio Preset" Per selezionare la voce, ruotare la manopola di controllo. Per confermare la voce, premere la manopola di controllo.**

- **4 Selezionare il richiamo di preselezione audio Ruotare la manopola di controllo per selezionare "Recall", quindi premere la manopola di controllo.**
- **5 Ruotare la manopola di controllo per selezionare "YES", quindi premere la manopola di controllo.**

Viene visualizzato "Recall Completed".

**6 Uscire dal modo controllo audio** Tenere premuto il tasto [ **←** ] per almeno 1 **secondo.**

## <span id="page-8-0"></span>**Funzionamento del controllo iPod**

Per il funzionamento base della riproduzione dei contenuti dell'iPod, fare riferimento alla guida rapida all'uso.

## Ricerca brano

Ricerca del brano da riprodurre.

**1 Entrare nel modo ricerca brano** Premere il tasto [ Q ].

Viene visualizzato "MUSICSEARCH".

#### **2 Ricerca brano**

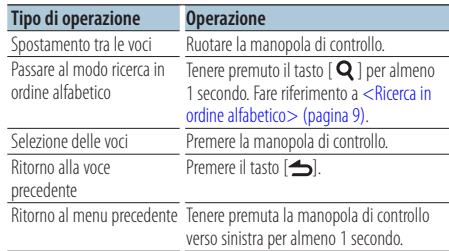

## Annullamento del modo di ricerca brano

Tenere premuto il tasto [ **←** ] per almeno 1 **secondo.**

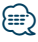

**•** Se non possono essere visualizzati i caratteri del nome di un brano, vengono visualizzati il nome e le cifre della voce di ricerca.

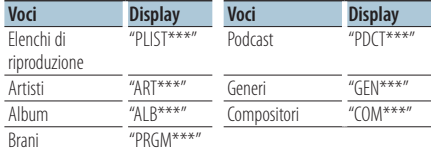

## Ricerca in ordine alfabetico

È possibile selezionare un carattere alfabetico dall'elenco nella voce di ricerca (artista, album, ecc.) attualmente selezionata.

**1 Entrare nel modo ricerca brano Premere due volte il tasto [ Q ].** Viene visualizzato "MUSICSEARCH".

**2 Selezionare la ricerca in ordine alfabetico Ruotare la manopola di controllo per selezionare "Alphabet Search", quindi premere la manopola di controllo.**

#### **3 Ricerca per carattere**

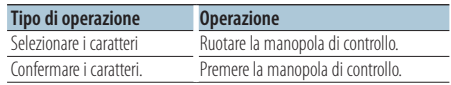

Ritornare al modo ricerca brano.

#### Annullamento modo ricerca in ordine alfabetico

Tenere premuto il tasto [ **←** ] per almeno 1 **secondo.**

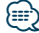

- **•** Il tempo necessario per la ricerca in ordine alfabetico può diventare lungo a seconda del numero di voci (brani) dell'iPod.
- **•** Per ricercare un carattere diverso dalle lettere A a Z e 1, digitare "\*".
- **•** Se la prima stringa di caratteri inizia con un articolo "a", "an", o "the" nel modo di ricerca in ordine alfabetico, la ricerca viene eseguita ignorando l'articolo.

## <span id="page-9-0"></span>**Funzionamento del controllo iPod**

## Ricerca correlata

Ricerca dei brani dello stesso artista o dello stesso genere di quello riprodotto al momento.

- **1 Entrare nel modo selezione ricerca** Tenere premuto il tasto [ Q ] per almeno 1 **secondo.**
- **2 Selezionare il modo ricerca correlata Ruotare la manopola di controllo per selezionare "Related Search", quindi premere la manopola di controllo.**
- **3 Selezionare la voce di ricerca desiderata Ruotare la manopola di controllo per selezionare la voce di ricerca, quindi premere la manopola di controllo.**

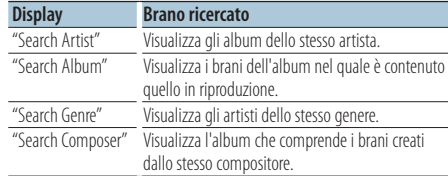

#### **4 Ricerca brano**

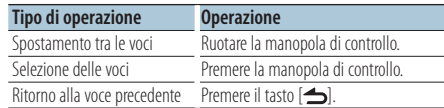

### Annullamento modo di ricerca correlata Tenere premuto il tasto [ **←** ] per almeno 1

**secondo.**

- ∤⊞՝
- **•** La ricerca correlata non può essere eseguita durante la riproduzione di un podcast.
- **•** Se il brano riprodotto non contiene informazioni sulle voci di ricerca o se non sono stati trovati brani, viene visualizzato "Not Found".

### Ricerca diretta

Ricercare un brano selezionando una voce di ricerca e un carattere/i alfabetico/i.

- **1 Entrare nel modo selezione ricerca** Tenere premuto il tasto [ Q ] per almeno 1 **secondo.**
- **2 Selezionare il modo ricerca diretta Ruotare la manopola di controllo per selezionare "Direct Search", quindi premere la manopola di controllo.**
- **3 Selezionare la voce di ricerca Ruotare la manopola di controllo per selezionare la voce di ricerca, quindi premere la manopola di controllo.**

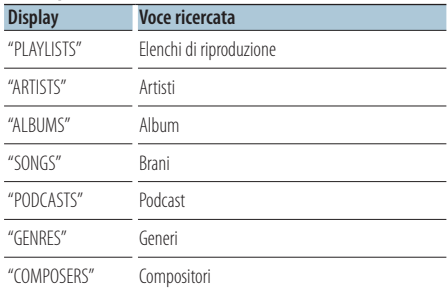

#### **4 Selezionare il carattere da ricercare Ruotare la manopola di controllo per selezionare il carattere, quindi premere la manopola di controllo.**

È possibile selezionare fino a tre caratteri.

#### **5 Ricerca brano**

**Ruotare la manopola di controllo per selezionare "DONE", quindi premere la manopola di controllo.**

Viene visualizzato un elenco dei risultati della ricerca.

#### **6 Selezionare il brano**

**Ruotare la manopola di controllo per selezionare il brano, quindi premere la manopola di controllo.**

#### Annullamento modo di ricerca diretta

Tenere premuto il tasto [ **←** ] per almeno 1 **secondo.**

## <span id="page-10-0"></span>Ricerca con salto

Il numero di brani da saltare è determinato dal rapporto del numero totale di brani nell'elenco selezionato.

- **1 Entrare nel modo ricerca brano Premere il tasto [ Q ].** Viene visualizzato "MUSICSEARCH".
- **2 Entrare nel modo selezione ricerca Premere il tasto [ Q ].**
- **3 Selezionare il modo ricerca con salto Ruotare la manopola di controllo per selezionare "Skip Search", quindi premere la manopola di controllo.**

#### **4 Ricerca brano**

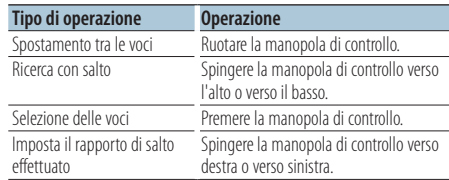

#### Annullamento del modo di ricerca brano Tenere premuto il tasto [  $\triangle$ ] per almeno 1 **secondo.**

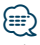

- **•** Il rapporto della ricerca con salto è impostato con un valore predefinito pari a 0,5%. Fare riferimento a <Impostazione rapporto ricerca con salto> (pagina 11).
- **•** Tenendo premuta la manopola di controllo per 3 secondi o più si saltano i brani al 10% indipendentemente dall'impostazione.

## Impostazione rapporto ricerca con salto

Imposta il rapporto di salto effettuato con <Ricerca con salto> (pagina 11).

- **1 Selezionare la sorgente iPod Premere il tasto [SRC].** Selezionare il display "iPod".
- **2 Entrare nel modo impostazione funzioni Tenere premuta la manopola di controllo per almeno 1 secondo.**
- **3 Selezionare la ricerca con salto Per selezionare e impostare la voce procedere come segue.**

**"Settings" > "Skip Search" Per selezionare la voce, ruotare la manopola di controllo. Per confermare la voce, premere la Manopola di controllo.**

- **4 Impostare il rapporto ricerca con salto Ruotare la manopola di controllo per selezionare il rapporto ("0,5%", "1%", "5%", oppure "10%"), quindi premere la manopola di controllo.**
- **5 Uscire dal modo impostazione funzioni** Tenere premuto il tasto [ **←** ] per almeno 1 **secondo.**

## <span id="page-11-0"></span>**Funzionamento del controllo iPod**

## Modo di riproduzione

È possibile selezionare un modo di riproduzione come ad esempio riproduzione casuale e ripetuta.

- **1 Selezionare la sorgente iPod Premere il tasto [SRC].** Selezionare il display "iPod".
- **2 Entrare nel modo impostazione funzioni Tenere premuta la manopola di controllo per almeno 1 secondo.**
- **3 Selezionare il modo di riproduzione Ruotare la manopola per selezionare "Play Mode", quindi premere la manopola di controllo.**

### **4 Selezionare la funzione di riproduzione desiderata**

**Ruotare la manopola di controllo per selezionare "Play function", quindi premere la manopola di controllo.**

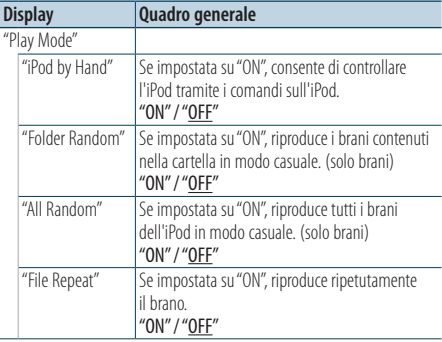

( : impostazione predefinita)

**5 Impostare la funzione di riproduzione Premere la manopola di controllo.**

Viene visualizzata la voce precedente.

**6 Uscire dal modo impostazione funzioni** Tenere premuto il tasto [ **←** ] per almeno 1 **secondo.**

## Registrazione di un brano nell'elenco di riproduzione

È possibile registrare i brani preferiti per creare un elenco di riproduzione. È possibile registrare fino a dieci brani nell'elenco di riproduzione.

- **1 Riprodurre il brano che si desidera registrare Spingere la manopola di controllo verso l'alto, il basso, destra e sinistra.**
- **2 Entrare nel modo selezione ricerca Tenere premuto il tasto [ Q ] per almeno 1 secondo.**
- **3 Registrare il brano Ruotare la manopola di controllo per selezionare "Register My Playlist", quindi premere la manopola di controllo.**

Viene visualizzato "## (numero registrazione) Stored". È possibile registrare fino a dieci brani.

#### Nel modo ricerca brano

- **1 Entrare nel modo ricerca brano** Premere il tasto [  $Q$  ]. Viene visualizzato "MUSICSEARCH".
- **2 Riprodurre il brano che si desidera registrare** Fare riferimento a <Ricerca brano> (pagina 9).
- **3 Entrare nel modo registrazione elenco di riproduzione Premere il tasto [ Q ].**
- **4 Registrare il brano Ruotare la manopola di controllo per selezionare "Register My Playlist", quindi premere la manopola di controllo.**

Viene visualizzato "## (numero registrazione) Stored". È possibile registrare fino a dieci brani.

**⁄⊞** 

- **•** Durante la creazione di un elenco di riproduzione, è possibile registrare i brani memorizzati in un iPod. Se si prova a registrare un brano collegando un iPod non registrato, viene visualizzato "My Playlist Delete". Se si seleziona "YES", l'elenco di riproduzione viene cancellato.
- **•** Se si prova a registrare l'undicesimo brano, viene visualizzato "Memory Full" e non è possibile registrarlo. Per registrare il brano, eliminarne uno non necessario.
- **•** Non registrare i podcast. I brani potrebbero essere registrati o riprodotti in modo non corretto. Ad esempio, vengono registrati brani non desiderati.

## <span id="page-12-0"></span>Riproduzione dell'elenco di riproduzione

- **1 Entrare nel modo selezione ricerca** Tenere premuto il tasto [ Q ] per almeno 1 **secondo.**
- **2 Selezionare il modo richiamo elenco di riproduzione**

**Ruotare la manopola di controllo per selezionare "Recall My Playlist", quindi premere manopola di controllo.**

**3 Riprodurre un brano nell'elenco di riproduzione**

**Ruotare la manopola di controllo per selezionare il brano che si desidera riprodurre, quindi premere la manopola di controllo.**

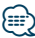

- **•** Per arrestare la riproduzione del brano nell'elenco di riproduzione, spegnere l'unità.
- **•** Se un brano non termina con almeno 1 secondo di silenzio, la parte finale del brano potrebbe non venire riprodotta.
- **•** La riproduzione casuale non può essere eseguita durante la riproduzione di un brano contenuto nell'elenco di riproduzione.

## Eliminazione di un brano dall'elenco di riproduzione

- **1 Entrare nel modo selezione ricerca** Tenere premuto il tasto [Q] per almeno 1 **secondo.**
- **2 Selezionare il modo cancella elenco di riproduzione**

**Ruotare la manopola di controllo per selezionare "Delete My Playlist", quindi premere la manopola di controllo.**

**3 Selezionare come cancellare un brano/i Ruotare la manopola di controllo per selezionare "Delete One" o "Delete All", quindi premere la manopola di controllo.**

Se si seleziona "Delete All" vengono cancellati tutti i brani.

Se si seleziona "Delete All" ci si sposta al punto 5 e vengono cancellati tutti i brani.

- **4 Selezionare un brano da cancellare Ruotare la manopola di controllo per selezionare il brano, quindi premere la manopola di controllo.**
- **5 Ruotare la manopola di controllo per selezionare "YES", quindi premere la manopola di controllo.**

Viene visualizzato "Completed".

#### Nel modo impostazione funzioni

- **1 Selezionare la sorgente iPod Premere il tasto [SRC].** Selezionare il display "iPod".
- **2 Entrare nel modo impostazione funzioni Tenere premuta la manopola di controllo per almeno 1 secondo.**
- **3 Selezionare il modo cancella elenco di riproduzione**

**Per selezionare e impostare la voce procedere come segue.**

**"Settings" > "My Playlist Delete" > "Delete One" oppure "Delete All"**

**Per selezionare la voce, ruotare la manopola di controllo. Per confermare la voce, premere la manopola di controllo.**

Se si seleziona "Delete All" vengono cancellati tutti i brani.

Se si seleziona "Delete All" ci si sposta al punto 5 e vengono cancellati tutti i brani.

- **4 Selezionare il brano da cancellare Ruotare la manopola di controllo per selezionare il brano, quindi premere la manopola di controllo.**
- **5 Ruotare la manopola di controllo per selezionare "YES", quindi premere la manopola di controllo.**

Viene visualizzato "Completed".

## <span id="page-13-0"></span>**Funzionamento cd/file audio musicali (CD, USB, o SD)**

Per il funzionamento base della riproduzione dei contenuti di cd/file audio musicali, fare riferimento alla guida rapida all'uso.

## Ricerca brano

Selezione dei brani da ascoltare tra quelli contenuti nel dispositivo o supporto riprodotto al momento.

#### **1 Entrare nel modo ricerca brano Premere il tasto [ Q ].**

Viene visualizzato "MUSICSEARCH".

#### **2 Ricerca brano**

#### File audio

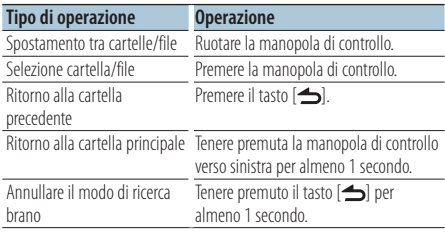

Indicatore **...** File audio Indicatore **1:** Cartella

#### Sorgente CD

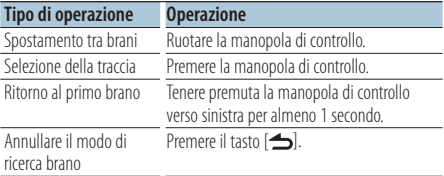

Supporto Music Editor Ricerca con salto

Il numero di brani da saltare è determinato dal rapporto del numero totale di brani nell'elenco selezionato.

**1 Entrare nel modo ricerca brano Premere il tasto [ Q ].** 

Viene visualizzato "MUSICSEARCH".

- **2 Entrare nel modo selezione ricerca Premere il tasto [ Q ].**
- **3 Selezionare il modo ricerca con salto Ruotare la manopola di controllo per selezionare "Skip Search", quindi premere la manopola di controllo.**

#### **4 Ricerca brano**

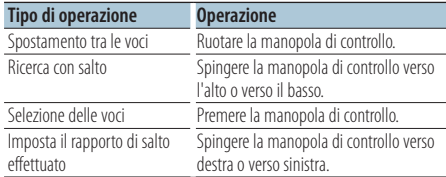

#### Annullamento del modo di ricerca brano Tenere premuto il tasto [ **←** ] per almeno 1 **secondo.**

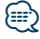

- **•** Il rapporto della ricerca con salto è con un valore predefinito pari a 0,5%. Fare riferimento a <Impostazione rapporto ricerca con salto> (pagina 11).
- **•** Tenendo premuta la manopola di controllo per 3 secondi o più si saltano i brani al 10% indipendentemente dall'impostazione.

## <span id="page-14-0"></span>Modo di riproduzione

È possibile selezionare un modo di riproduzione come ad esempio riproduzione casuale e ripetuta.

- **1 Selezionare la sorgente CD/ USB/ SD Premere il tasto [SRC].** Selezionare il display "CD", "USB" o "SD".
- **2 Entrare nel modo impostazione funzioni Tenere premuta la manopola di controllo per almeno 1 secondo.**
- **3 Selezionare il modo funzioni di riproduzione Ruotare la manopola per selezionare "Play Mode", quindi premere la manopola di controllo.**

#### **4 Selezionare la funzione di riproduzione desiderata**

**Ruotare la manopola di controllo per selezionare "Play function", quindi premere la manopola di controllo.**

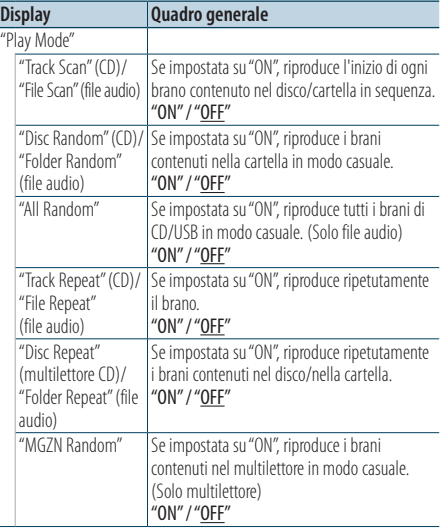

( : impostazione predefinita)

#### **5 Impostare la funzione di riproduzione Premere la manopola di controllo.**

Viene visualizzata la voce precedente.

**6 Uscire dal modo impostazione funzioni** Tenere premuto il tasto [ **←** ] per almeno 1 **secondo.**

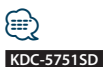

#### **•** Premere il tasto SD durante la sorgente SD, passare al modo funzioni di riproduzione.

#### Funzione multilettori con KDC-5751SD/ KDC-5051U

### Funzionamento di base del multilettore (opzionale)

#### Selezione sorgente multilettore

**Premere il tasto [SRC].** Selezionare il display "CD CH".

#### Ricerca brano

**Spingere la manopola di controllo verso destra o verso sinistra.**

#### Ricerca disco

**Spingere la manopola di controllo verso l'alto o verso il basso.**

## <span id="page-15-0"></span>**Funzionamento del sintonizzatore**

Per il funzionamento base di ascolto della radio, fare riferimento alla guida rapida all'uso.

## Auto memory

Memorizza automaticamente 18 stazioni (FM) e 6 (AM) con una buona ricezione.

- **1 Selezionare sorgente sintonizzatore Premere il tasto [SRC].** Selezionare il display "TUNER".
- **2 Entrare nel modo impostazione funzioni Tenere premuta la manopola di controllo per almeno 1 secondo.**
- **3 Selezionare il modo auto memory Per selezionare e impostare la voce procedere come segue.**

**"Settings" > "Auto Memory" Per selezionare la voce, ruotare la manopola di controllo. Per confermare la voce, premere la manopola di controllo.**

**4 Avvio del modo auto memory Ruotare la manopola di controllo per selezionare "YES", quindi premere la manopola di controllo.**

Quando vengono messe nella memoria 18 stazioni (FM) e 6 (AM) con buona ricezione, la voce auto memory si chiude.

## Impostazione del modo ricerca

Seleziona il modo di sintonizzazione della radio.

- **1 Selezionare la sorgente sintonizzatore Premere il tasto [SRC].** Selezionare il display "TUNER".
- **2 Entrare nel modo impostazione funzioni Tenere premuta la manopola di controllo per almeno 1 secondo.**
- **3 Selezionare il modo ricerca**

**Per selezionare e impostare la voce procedere come segue.**

**"Settings" > "Seek Mode"**

**Per selezionare la voce, ruotare la manopola di controllo. Per confermare la voce, premere la manopola di controllo.**

#### **4 Impostare il modo di ricerca desiderato**

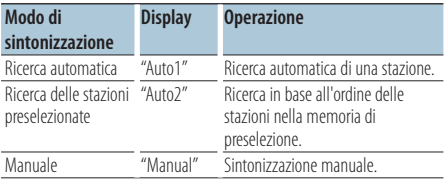

**Ruotare la manopola di controllo per selezionare il modo di ricerca, quindi premere la manopola di controllo.**

## <span id="page-16-0"></span>Impostazioni sintonizzatore

Imposta le voci del sintonizzatore.

- **1 Selezionare la sorgente sintonizzatore Premere il tasto [SRC].** Selezionare il display "TUNER".
- **2 Entrare nel modo impostazione funzioni Tenere premuta la manopola di controllo per almeno 1 secondo.**
- **3 Selezionare il modo impostazioni Ruotare la manopola di controllo per selezionare "Settings", quindi premere la manopola di controllo.**
- **4 Selezionare la voce impostazione sintonizzatore desiderata**

**Ruotare la manopola di controllo per selezionare la voce impostazione sintonizzatore, quindi premere la manopola di controllo.**

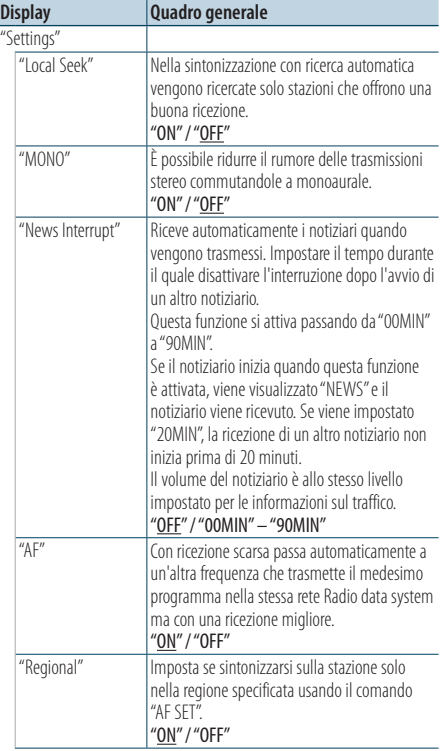

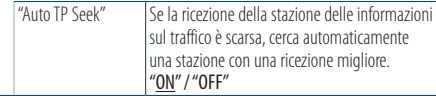

 $($  : impostazione predefinita)

**5 Impostare la voce impostazione sintonizzatore Ruotare la manopola di controllo per selezionare il valore desiderato, quindi premere la manopola di controllo.**

Viene visualizzata la voce precedente.

## <span id="page-17-0"></span>**Funzionamento del sintonizzatore**

## PTY (Tipo di programma)

Selezione del tipo di programma tra quelli illustrati di seguito e ricerca di una stazione;

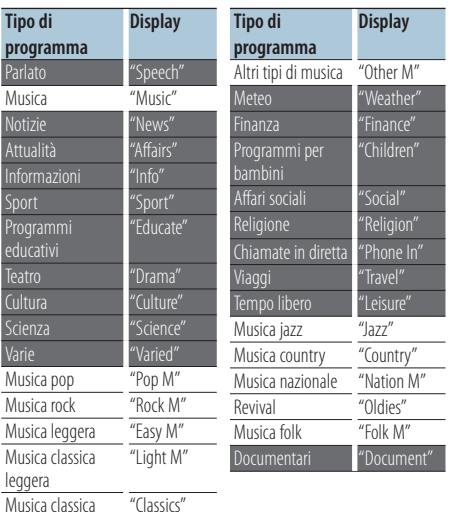

**•** I modi Parlato e Musica comprendono i tipi di programmi indicati di seguito. Musica: voci indicate con caratteri neri. Parlato: voci indicate con caratteri bianchi.

- **1 Entrare nel modo PTY** Premere due volte il tasto [Q].
- **2 Selezionare il tipo di programma Ruotare la manopola di controllo.**
- **3 Ricercare la stazione del tipo di programma selezionato Spingere la manopola di controllo verso destra o verso sinistra.**
- **4 Uscire dal modo PTY Premere il tasto [**  $\triangle$  **].**

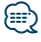

- **•** Questa funzione non può essere usata durante i bollettini sul traffico o la ricezione AM.
- **•** Se il tipo di programma selezionato non viene trovato, viene visualizzato "No PTY". Selezionare un altro tipo di programma.

## Preimpostazione del tipo di programma

Memorizzazione del tipo di programma nella memoria del tasto di preselezione per poter poi richiamare lo stesso rapidamente.

#### Preselezione del tipo di programma

- **1 Selezionare il tipo di programma da preimpostare** Fare riferimento a <PTY (Tipo di programma)> (pagina 18).
- **2 Entrare nel modo tipo di programma preimpostato Premere il tasto [PRESET].**
- **3 Selezionare un numero e salvarlo nella memoria**

**Ruotare la manopola di controllo per selezionare il numero della memoria ("1" – "6"), quindi tenere premuta la manopola di controllo per almeno 2 secondi.**

#### Annullamento del modo memoria di preselezione **Premere il tasto [**  $\triangle$  **].**

#### Richiamo del tipo di programma preselezionato

- **1 Entrare nel modo PTY Premere due volte il tasto [ Q ].**
- **2 Entrare nel modo memoria preselezionata Premere il tasto [PRESET].**
- **3 Selezionare il numero da richiamare dalla memoria**

**Ruotare la manopola di controllo per selezionare il numero di richiamo ("1" – "6"), quindi premere la manopola di controllo.**

## <span id="page-18-0"></span>Modifica della lingua per la funzione **PTY**

Selezione della lingua di visualizzazione del tipo di programma, come illustrato di seguito;

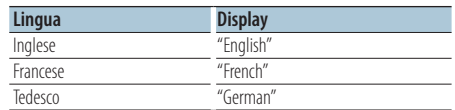

- **1 Entrare nel modo PTY** Premere due volte il tasto [ $Q$ ].
- **2 Entrare nel modo cambio lingua Premere la manopola di controllo.**
- **3 Selezionare la lingua**

**Ruotare la manopola di controllo per selezionare la lingua, quindi premere la manopola di controllo.**

## <span id="page-19-0"></span>**Memoria del registro**

## Richiamo memoria registro

Questa unità memorizza automaticamente le funzioni precedentemente utilizzate e le voci di impostazione funzioni, che possono essere richiamate con facilità.

- **1 Visualizzare la lista della memoria del registro Premere il tasto [LOG].**
- **2 Richiamare la funzione desiderata Ruotare la manopola di controllo per selezionare la funzione, quindi premere la manopola di controllo.**

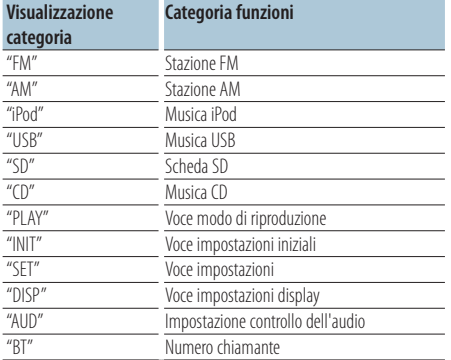

#### Annullamento del richiamo della memoria del registro

**Premere il tasto [**  $\triangle$  **].** 

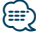

- **•** Vengono registrate fino a un massimo di 15 funzioni utilizzate recentemente. Se viene raggiunto questo limite, iniziano a essere eliminate a partire dalla più remota.
- **•** Le funzioni registrate possono essere cancellate. Fare riferimento a <Eliminare una voce della memoria del registro> (pagina 21).
- **•** Le funzioni da registrare possono essere impostate per categoria. Fare riferimento a <Impostazione della categoria della memoria del registro> (pagina 21).
- **•** Le funzioni registrate possono essere bloccate per evitare che vengano cancellate. Fare riferimento a <Blocco della voce della memoria del registro> (pagina 20).
- **•** Le stazioni vengono registrate dopo 2 minuti dalla ricezione. È possibile modificare questo lasso di tempo. Fare riferimento a <Impostazione della durata memoria del registro del sintonizzatore> (pagina 22).

## Blocco della voce della memoria del registro

Blocca le voci della memoria del registro per evitare che vengano cancellate.

- **1 Visualizzare lista memoria del registro Premere il tasto [LOG].**
- **2 Bloccare la voce memoria registro Ruotare la manopola di controllo per selezionare la voce, quindi premere la manopola di controllo per almeno 1 secondo.** Le voci bloccate sono indicate con " $\blacksquare$ ".
- **3 Uscire da memoria registro Premere il tasto [**  $\triangle$  **].**

## <span id="page-20-0"></span>Eliminare una voce della memoria del registro

Elimina le voci della memoria del registro.

- **1 Entrare nel modo impostazione funzioni Tenere premuta la manopola di controllo per almeno 1 secondo.**
- **2 Selezionare il modo elimina registro Per selezionare e impostare la voce procedere come segue.**

**"Settings" > "Log" > "Log Delete" Per selezionare la voce, ruotare la manopola di controllo. Per confermare la voce, premere la manopola di controllo.**

**3 Selezionare la voce della memoria del registro da eliminare**

**Ruotare la manopola di controllo per selezionare la voce della memoria del registro, quindi premere la manopola di controllo.** Se si seleziona "All" viene cancellate l'intera memoria del registro. (escluse le voci bloccate.)

**4 Ruotare la manopola di controllo per selezionare "YES", quindi premere la manopola di controllo.**

Viene visualizzato "Completed".

**5 Uscire dal modo impostazione funzioni** Tenere premuto il tasto [  $\rightarrow$  ] per almeno 1 **secondo.**

## Impostazione della categoria della memoria del registro

Imposta la categoria delle funzioni da registrare.

- **1 Entrare nel modo impostazione funzioni Tenere premuta la manopola di controllo per almeno 1 secondo.**
- **2 Selezionare il modo impostazione della memoria del registro Per selezionare e impostare la voce procedere come segue.**

**"Settings" > "Log" > "Log Settings" Per selezionare la voce, ruotare la manopola di controllo. Per confermare la voce, premere la manopola di controllo.**

#### **3 Impostare la categoria da registrare**

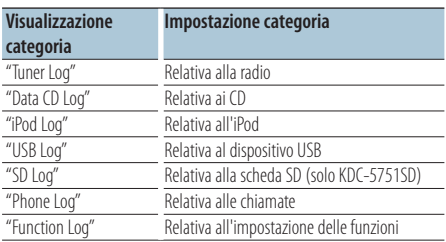

**Ruotare la manopola di controllo per selezionare la categoria, quindi premere la manopola di controllo.**

## <span id="page-21-0"></span>**Memoria del registro**

## Impostazione della durata memoria del registro del sintonizzatore

È possibile impostare la durata di registrazione della stazione dal momento della ricezione.

- **1 Entrare nel modo impostazione funzioni Tenere premuta la manopola di controllo per almeno 1 secondo.**
- **2 Selezionare il modo impostazione della durata del registro del sintonizzatore Per selezionare e impostare la voce procedere come segue. "Settings" > "Log" > "Log Delete" Per selezionare la voce, ruotare la manopola di controllo. Per confermare la voce, premere la manopola di controllo.**
- **3 Impostare la durata di ricezione come tempo necessario all'avvio della registrazione della stazione**

**Ruotare la manopola di controllo per selezionare la durata ("10SEC", "30SEC", "1MIN", "2MIN", oppure "5MIN"), quindi premere la manopola di controllo.**

## <span id="page-23-0"></span>**Impostazioni di visualizzazione**

## Selezione del tipo di visualizzazione

Di seguito sono riportati degli esempi di tipi di visualizzazione.

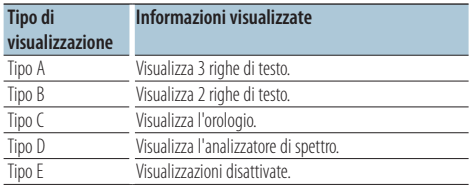

- **1 Entrare nel modo impostazione funzioni Tenere premuta la manopola di controllo per almeno 1 secondo.**
- **2 Selezionare il modo selezione del tipo di visualizzazione**

**Per selezionare e impostare la voce procedere come segue.**

**"Settings" > "DISP&ILLUMI" > "Display Select" > "Type Select"**

**Per selezionare la voce, ruotare la manopola di controllo. Per confermare la voce, premere la manopola di controllo.**

- **3 Selezionare il tipo di visualizzazione Ruotare la manopola di controllo per selezionare il tipo di visualizzazione, quindi premere la manopola di controllo.**
- **4 Uscire dal modo impostazione funzioni** Tenere premuto il tasto [ **←** ] per almeno 1 **secondo.**

## Selezione della visualizzazione del testo

Modifica le informazioni visualizzate su ciascuna delle sorgenti riportate di seguito:

#### Sorgente sintonizzatore

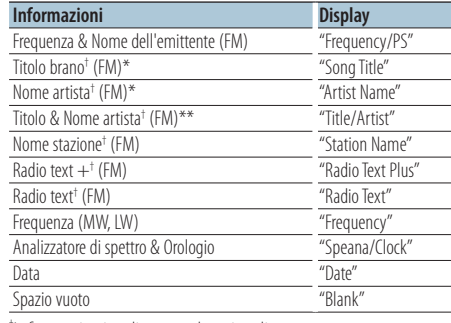

† Informazioni radio text plus visualizzate. \*Solo visualizzazione tipo A \*\*Solo visualizzazione tipo B

#### Sorgente CD e disco esterno

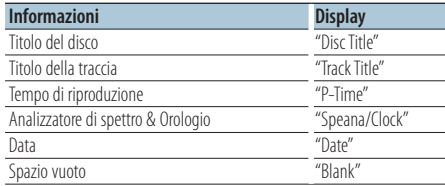

#### Sorgente file audio/iPod

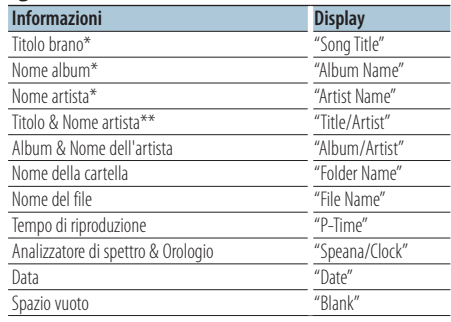

\*Solo visualizzazione di tipo A

\*\*Solo visualizzazione di tipo B

#### Sorgente standby/ ingresso ausiliario

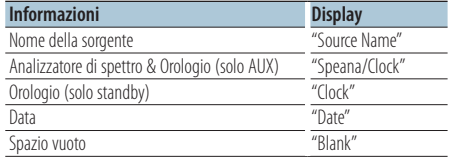

#### In sorgente audio Bluetooth "BT AUDIO EXT" (Accessorio optional KCA-BT200, KCA-BT300)

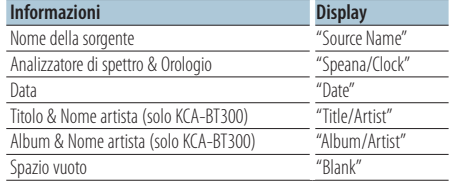

#### **1 Entrare nel modo impostazione funzioni Tenere premuta la manopola di controllo per almeno 1 secondo.**

#### **2 Selezionare il modo selezione della visualizzazione del testo**

**Per selezionare e impostare la voce procedere come segue.**

**"Settings" > "DISP&ILLUMI" > "Display Select" > "Type Select"**

**Per selezionare la voce, ruotare la manopola di controllo. Per confermare la voce, premere la manopola di controllo.**

**3 Selezionare la parte di visualizzazione del testo**

**Spingere la manopola di controllo verso l'alto o verso il basso.**

La parte di testo selezionata lampeggia.

#### **4 Selezionare il testo**

**Ruotare la manopola di controllo.**

**5 Uscire dal modo impostazione funzioni** Tenere premuto il tasto [ **△** ] per almeno 1 **secondo.**

## ∕⊞}

- **•** Se l'elemento selezionato non contiene informazioni, vengono visualizzate informazioni alternative.
- **•** Impostazione possibile solo se il tipo di visualizzazione è A oppure B in quanto consente di visualizzare il testo. Fare riferimento a <Selezione del tipo di visualizzazione> (pagina 24).
- **•** Alcuni elementi possono non essere selezionati a seconda del tipo di visualizzazione e della riga.
- **•** Se si seleziona "Folder name" durante la riproduzione con l'iPod, i nomi verranno visualizzati in base alle voci di ricerca attualmente selezionate.
- **•** Se il controllo iPod in modalità manuale viene impostato su ON durante la riproduzione con l'iPod, viene visualizzato "iPod by Hand Mode".
- **•** Se non è possibile visualizzare tutti i caratteri durante la riproduzione con iPod, viene visualizzato il numero del file nell'elenco.

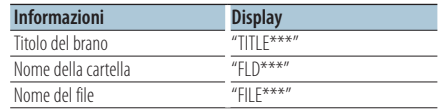

## <span id="page-25-0"></span>**Impostazioni di visualizzazione**

## Impostazione del display informazioni

Imposta le parti laterali e grafiche del display.

- **1 Entrare nel modo impostazione funzioni Tenere premuta la manopola di controllo per almeno 1 secondo.**
- **2 Selezionare modo selezione visualizzazione Per selezionare e impostare la voce procedere come segue.**

**"Settings" > "DISP&ILLUMI" > "Display Select" Per selezionare la voce, ruotare la manopola di controllo. Per confermare la voce, premere la manopola di controllo.**

**3 Selezionare la voce impostazione del display informazioni desiderata**

**Ruotare la manopola di controllo per selezionare la voce impostazione** 

**visualizzazione, quindi premere la manopola di controllo.**

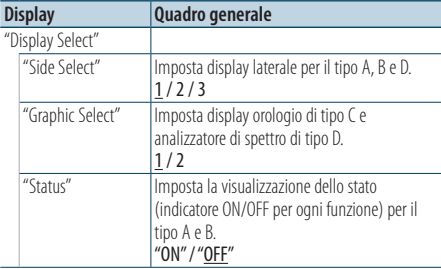

( : impostazione predefinita)

#### **4 Impostare la voce impostazione visualizzazione**

**Ruotare la manopola di controllo per selezionare il valore desiderato e poi premere la manopola di controllo.**

Viene visualizzata la voce precedente.

**5 Uscire dal modo impostazione funzioni** Tenere premuto il tasto [ **←** ] per almeno 1 **secondo.**

## Selezione del colore dell'illuminazione

Selezione del colore dell'illuminazione del pannello.

- **1 Entrare nel modo impostazione funzioni Tenere premuta la manopola di controllo per almeno 1 secondo.**
- **2 Selezionare il modo selezione del colore Per selezionare e impostare la voce procedere come segue. "Settings" > "DISP&ILLUMI" > "Color Select"**

**Per selezionare la voce, ruotare la manopola di controllo. Per confermare la voce, premere la manopola di controllo.**

**3 Selezionare la parte dove si desidera impostare il colore dell'illuminazione**

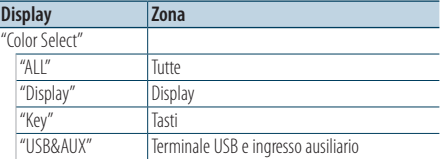

**Ruotare la manopola di controllo per selezionare la parte, quindi premere la manopola di controllo.**

**4 Selezionare il colore dell'illuminazione Ruotare la manopola di controllo per selezionare il colore, quindi premere la manopola di controllo.**

Selezionare il colore da "Variable Scan"/ "Color1" —  $"Color24"$ 

#### Regolazione valori RGB

È possibile creare il proprio colore originale in fase di selezione da "Color1" — "Color24."

Il colore creato può essere richiamato quando si seleziona "User".

**1. Tenere premuta la manopola di controllo per almeno 1 secondo.**

Entrare nel modo regolazione dettagliata colore.

**2. Impostare il colore.**

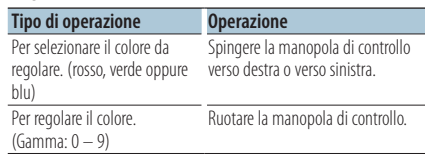

### **3. Premere la manopola di controllo.**

Uscire dal modo regolazione dettagliata del colore.

## <span id="page-27-0"></span>**Impostazioni di visualizzazione**

## Display & Impostazione illuminazione

Imposta il display e l'illuminazione.

- **1 Entrare nel modo impostazione funzioni Tenere premuta la manopola di controllo per almeno 1 secondo.**
- **2 Selezionare il modo impostazione display & illuminazione**

**Per selezionare e impostare la voce procedere come segue.**

**"Settings" > "DISP&ILLUMI"**

**Per selezionare la voce, ruotare la manopola di controllo. Per confermare la voce, premere la manopola di controllo.**

**3 Selezionare la voce impostazione display & illuminazione desiderata**

**Ruotare la manopola di controllo per selezionare la voce impostazione display & illuminazione, quindi premere la manopola di controllo.**

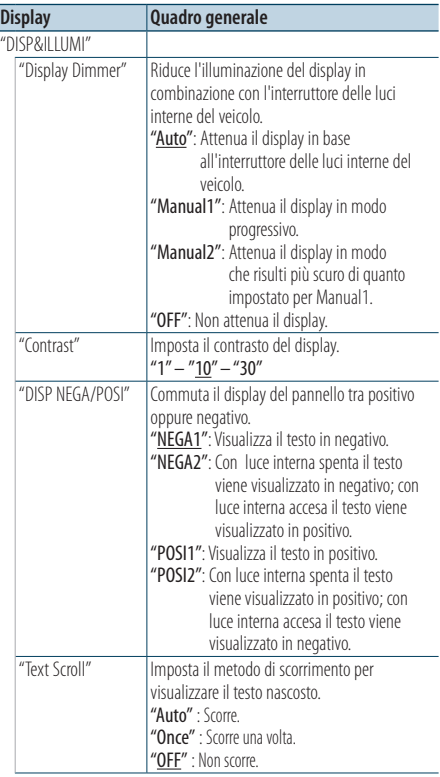

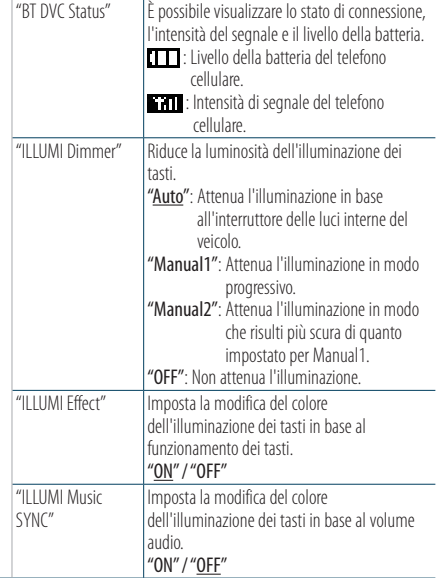

( : impostazione predefinita)

#### **4 Impostare le voci impostazione display & illuminazione Ruotare la manopola di controllo per**

**selezionare il valore desiderato e poi premere la manopola di controllo.**

Viene visualizzata la voce precedente.

## <span id="page-29-0"></span>Regolazione orologio

- **1 Entrare nel modo impostazione funzioni Tenere premuta la manopola di controllo per almeno 1 secondo.**
- **2 Selezionare il modo regolazione dell'orologio Per selezionare e impostare la voce procedere come segue.**

**"Settings" > "Clock&Date" > "Clock Adjust" Per selezionare la voce, ruotare la manopola di controllo. Per confermare la voce, premere la manopola di controllo.**

#### **3 Impostare l'ora**

**Ruotare la manopola di controllo per regolare l'ora, quindi premere la manopola di controllo.**

#### **4 Impostare i minuti**

**Ruotare la manopola di controllo per regolare i minuti, quindi premere la manopola di controllo.**

**5 Uscire dal modo impostazione funzioni** Tenere premuto il tasto [  $\triangle$  ] per almeno 1 **secondo.**

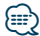

**•** Per la regolazione con l'ora legale, fare riferimento a "Summer Time" in <Impostazione del tipo di visualizzazione ora & data> (pagina 31).

## Regolazione della data

- **1 Entrare nel modo impostazione funzioni Tenere premuta la manopola di controllo per almeno 1 secondo.**
- **2 Selezionare il modo regolazione della data Per selezionare e impostare la voce procedere come segue.**

**"Settings" > "Clock&Date" > "Clock Adjust" Per selezionare la voce, ruotare la manopola di controllo. Per confermare la voce, premere la manopola di controllo.**

#### **3 Impostare l'anno**

**Ruotare la manopola di controllo per regolare l'anno, quindi premere la manopola di controllo.**

#### **4 Impostare il mese**

**Ruotare la manopola di controllo per regolare il mese, quindi premere la manopola di controllo.**

#### **5 Impostare il giorno**

**Ruotare la manopola di controllo per regolare il giorno, quindi premere la manopola di controllo.**

## <span id="page-30-0"></span>Visualizzazione orologio dual

Imposta l'ora di due città diverse.

- **1 Entrare nel modo impostazione funzioni Tenere premuta la manopola di controllo per almeno 1 secondo.**
- **2 Selezionare il modo selezione città Per selezionare e impostare la voce procedere come segue.**

**"Settings" > "Clock&Date" > "City Select" Per selezionare la voce, ruotare la manopola di controllo. Per confermare la voce, premere la manopola di controllo.**

**3 Selezionare la parte di visualizzazione dell'orologio**

**Spingere la manopola di controllo verso l'alto o verso il basso.**

- **4 Impostare le città come casa/ secondaria Ruotare la manopola di controllo.**
- **5 Confermare le città come casa/ secondaria Premere la manopola di controllo.**
- **6 Uscire dal modo impostazione funzioni** Tenere premuto il tasto [ **←** 1 per almeno 1 **secondo.**

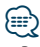

- **•** Per la regolazione dell'orario di casa, fare riferimento a <Regolazione orologio> (pagina 30).
- **•** L'orario della città secondaria deriva automaticamente dall'orario di casa.

Se i sistemi dell'ora legale tra le città di casa e secondaria sono diversi, è possibile effettuare la regolazione facendo riferimento a "Sub Clock Adjust" in <Impostazione del tipo di visualizzazione ora & data> (pagina 31).

## Impostazione del tipo di visualizzazione ora & data

Imposta il tipo di visualizzazione dell'orologio e del calendario.

- **1 Entrare nel modo impostazione funzioni Tenere premuta la manopola di controllo per almeno 1 secondo.**
- **2 Selezionare il modo impostazione ora & data Per selezionare e impostare la voce procedere come segue.**

**"Settings" > "Clock&Date"**

**Per selezionare la voce, ruotare la manopola di controllo. Per confermare la voce, premere la manopola di controllo.**

**3 Selezionare la voce impostazione ora & data desiderata**

**Ruotare la manopola di controllo per selezionare la voce impostazione ora & data, quindi premere la manopola di controllo.**

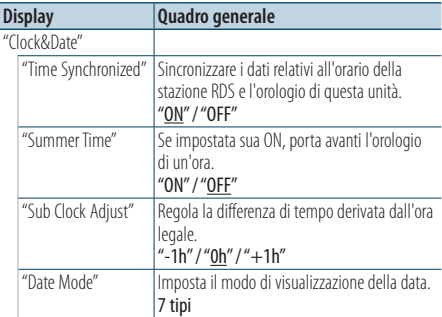

( \_\_ : impostazione predefinita)

**4 Impostare le voci impostazione ora & data Ruotare la manopola di controllo per selezionare il valore desiderato e poi premere la manopola di controllo.**

Viene visualizzata la voce precedente.

## <span id="page-31-0"></span>**Funzionamento generale**

## Impostazione visualizzazione ingresso ausiliario

Imposta il display quando viene commutato alla sorgente AUX.

- **1 Selezionare la sorgente AUX Premere il tasto [SRC].**  Selezionare la visualizzazione "AUX".
- **2 Entrare nel modo impostazione funzioni Tenere premuta la manopola di controllo per almeno 1 secondo.**
- **3 Selezionare il modo impostazione del nome Per selezionare e impostare la voce procedere come segue.**

**"Settings" > "AUX Name Set"**

**Per selezionare la voce, ruotare la manopola di controllo. Per confermare la voce, premere la manopola di controllo.**

#### **4 Imposta la visualizzazione della sorgente AUX Ruotare la manopola di controllo per selezionare la visualizzazione dell'ingresso ausiliario, quindi premere la manopola di controllo.**

Selezionare "AUX", "DVD", "PORTABLE", "GAME", "VIDEO", oppure "TV".

**5 Uscire dal modo impostazione funzioni** Tenere premuto il tasto [  $\rightarrow$  ] per almeno 1 **secondo.**

#### Funzione di KDC-5751SD, KDC-5051U

### Disattivazione dell'audio alla ricezione di una chiamata

L'audio si disattiva automaticamente quando si riceve una chiamata.

#### Al ricevimento di una chiamata

Viene visualizzato "CALL". L'audio si mette in pausa.

#### Ascolto dell'audio durante una chiamata **Premere il tasto [SRC].**

Il display "CALL" scompare e viene riattivato l'audio.

#### Al termine della chiamata **Riagganciare.**

Il display "CALL" scompare e viene riattivato l'audio.

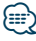

**•** Per utilizzare la funzione di silenziamento all'arrivo di una chiamata, è necessario collegare il cavo MUTE al telefono tramite un accessorio per telefoni disponibile in commercio. Fare riferimento a <Collegamento dei cavi ai terminali> (pagina 68) nella guida rapida all'uso.

## <span id="page-32-0"></span>Impostazione iniziale

Configura le impostazioni iniziali di questa unità.

- **1 Selezionare standby Premere il tasto [SRC].** Selezionare il display "STANDBY".
- **2 Entrare nel modo impostazione funzioni Tenere premuta la manopola di controllo per almeno 1 secondo.**
- **3 Selezionare il modo impostazioni iniziali Ruotare la manopola di controllo per selezionare "Initial Settings", quindi premere la manopola di controllo.**
- **4 Selezionare la voce impostazioni iniziali desiderata**

**Ruotare la manopola di controllo per selezionare la voce impostazioni iniziali, quindi premere la manopola di controllo.**

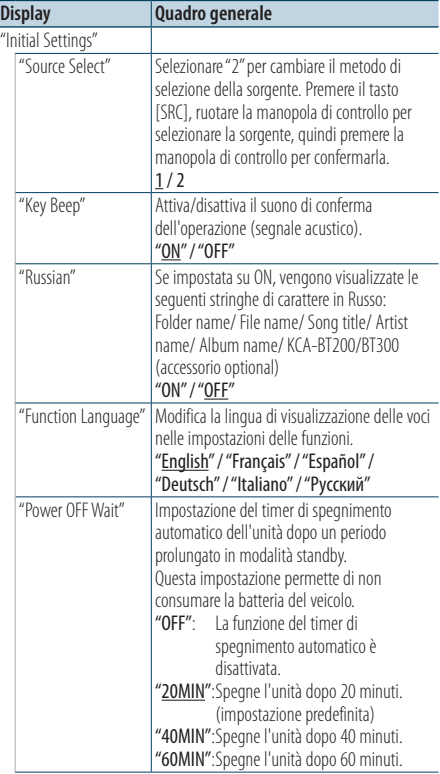

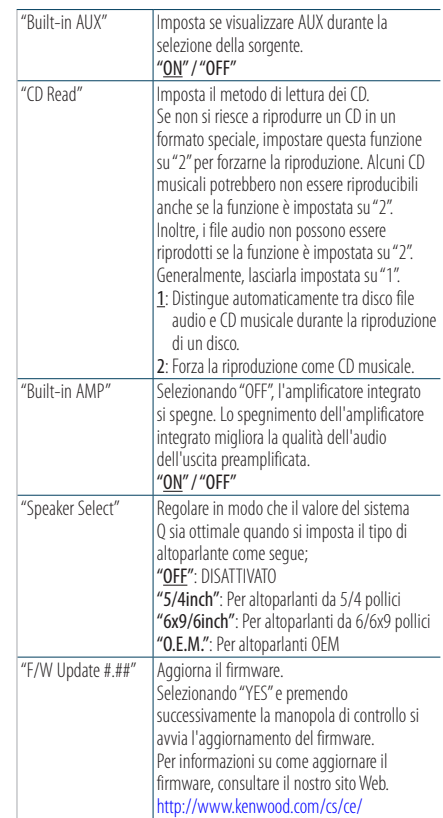

( : impostazione predefinita)

#### **5 Impostare la voce impostazioni iniziali Ruotare la manopola di controllo per selezionare il valore desiderato, quindi premere la manopola di controllo.**

Viene visualizzata la voce precedente.

## <span id="page-33-0"></span>**Funzionamento generale**

### Impostazione modo dimostrativo

Attivare/disattivare il modo dimostrativo.

- **1 Entrare nel modo impostazione funzioni Tenere premuta la manopola di controllo per almeno 1 secondo.**
- **2 Selezionare il modo dimostrativo Ruotare la manopola per selezionare "DEMO Mode", quindi premere la manopola di controllo.**
- **3 Impostare il modo dimostrativo Ruotare la manopola di controllo per selezionare il valore desiderato ("ON" oppure "OFF"), quindi premere la manopola di controllo.**

Uscire dal modo impostazione funzioni.

## <span id="page-35-0"></span>Prima dell'uso

#### KDC-BT51U

- Se il telefono cellulare non è ancora registrato, registrarlo (abbinarlo) facendo riferimento a <Registrazione del telefono cellulare> (pagina 65) nella guida rapida all'uso oppure <Registrazione del telefono cellulare> (pagina 36) di questo documento.
- Per registrare un nuovo telefono cellulare, è possibile fare riferimento anche a <Registrazione del telefono cellulare> (pagina 36).

#### KDC-5751SD/ KDC-5051U

• Se il telefono cellulare non è ancora registrato registrarlo (abbinarlo) facendo riferimento a <Registrazione del telefono cellulare> (pagina 65) nella guida rapida all'uso oppure <Registrazione di un dispositivo Bluetooth> (pagina 46) di questo documento.

## ∕**e**

• Per informazioni dettagliate sul telefono cellulare Bluetooth con funzione vivavoce, facendo riferimento a <Telefono cellulare> (pagina 55).

### Funzione di KDC-BT51U

### Registrazione del telefono cellulare

#### **1 Entrare nel modo Bluetooth** Tenere premuto il tasto [ **\etaller**] per almeno 1 **secondo.**

Se il telefono cellulare non è ancora registrato, la ricerca per un dispositivo cellulare inizia quando viene visualizzato "Searching".

#### Abbinamento con un nuovo telefono cellulare

**Ruotare la manopola di controllo per selezionare "Device Search", quindi premere la manopola di controllo.**

Quando viene visualizzato "Searching" inizia la ricerca di un telefono cellulare.

**2 Selezionare il telefono cellulare utilizzato Ruotare la manopola di controllo per selezionare il nome del telefono cellulare, quindi premere la manopola di controllo.**

#### **3 Inserire il codice PIN**

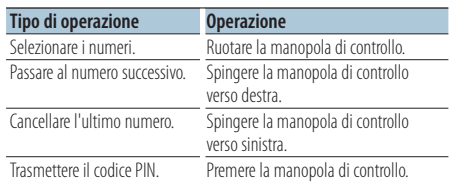

Abbinamento completato quando viene visualizzato "HF Connect".

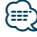

**•** Se viene visualizzato un qualsiasi codice errore in fase di abbinamento, fare riferimento a <Guida alla risoluzione dei problemi> (pagina 56).

## <span id="page-36-0"></span>Ricevere una chiamata

#### Rispondere ad una chiamata

### **KDC-BT51U**

**Premere il tasto [ \, ].** 

#### **KDC-5751SD KDC-5051U**

**Premere la manopola di controllo.**

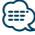

- **•** Le seguenti operazioni consentono di disconnettere la linea: - Inserimento di un CD.
	- Collegamento di un dispositivo USB.
- **•** Il nome del chiamante viene visualizzato se è già stato registrato nella rubrica telefonica.

## Rifiutare una chiamata in entrata

**KDC-BT51U Premere il tasto [** $\rightarrow$ **]. KDC-5751SD KDC-5051U Premere il tasto [SRC].**

## Chiamare un numero memorizzato in rubrica

**1 Entrare nel modo Bluetooth KDC-BT51U Premere il tasto [ \, ]. KDC-5751SD KDC-5051U Tenere premuto il tasto [LOG] per almeno 1 secondo.**

Viene visualizzato "BT MODE".

**2 Selezionare modo ricerca nome Ruotare la manopola di controllo per selezionare "Phone Book", quindi premere la manopola di controllo.**

#### **3 Ricercare la rubrica**

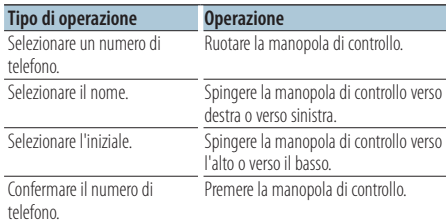

#### **4 Fare una telefonata**

**KDC-BT51U**

**Premere il tasto [ \, ].** 

**KDC-5751SD KDC-5051U**

**Premere la manopola di controllo.**

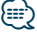

- **•** Premendo il tasto [DISP] si passa ogni volta tra nome e numero di telefono.
- **•** Durante la ricerca vengono cercati i caratteri non accentati, ad esempio "u", al posto dei caratteri accentati, ad esempio  $"i"$

## <span id="page-37-0"></span>**Funzionamento delle chiamate vivavoce**

### Comporre un numero

**1 Entrare nel modo Bluetooth KDC-BT51U Premere il tasto [ \, ]. KDC-5751SD KDC-5051U**

**Tenere premuto il tasto [LOG] per almeno 1 secondo.**

- Viene visualizzato "BT MODE".
- **2 Selezionare il modo numeri preimpostati Ruotare la manopola di controllo per selezionare "Number Dial", quindi premere la manopola di controllo.**

## **3 Digitare un numero di telefono**

**Ruotare la manopola di controllo per selezionare il numero, quindi spingere la manopola di controllo verso destra.**

## **4 Fare una telefonata KDC-BT51U**

**Premere il tasto [ \, ].** 

**KDC-5751SD KDC-5051U Premere la manopola di controllo.**

#### Per cancellare il numero di telefono inserito cifra per cifra:

**Spingere la manopola di controllo verso sinistra.**

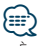

**•** È possibile inserire fino a un massimo di 32 (KCA-BT300/ BT200)/ 25 (KDC-BT51U) cifre.

## Chiamare un numero nel registro chiamate

**1 Entrare nel modo Bluetooth KDC-BT51U Premere il tasto [ ]. KDC-5751SD KDC-5051U Tenere premuto il tasto [LOG] per almeno 1 secondo.**

Viene visualizzato "BT MODE".

**2 Selezionare il modo registro chiamate Ruotare la manopola di controllo per selezionare "Incoming Calls", "Outgoing Calls", oppure "Missed Calls", quindi premere la manopola di controllo.**

"Incoming Calls": Chiamate in entrata "Outgoing Calls": Chiamate in uscita "Missed Calls": Chiamate perse

- **3 Selezionare un nome oppure un numero di telefono Ruotare la manopola di controllo.**
- **4 Fare una telefonata KDC-BT51U Premere il tasto [ ]. KDC-5751SD KDC-5051U Premere la manopola di controllo.**

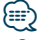

- **•** Premendo il tasto [DISP] si passa ogni volta tra nome e numero di telefono.
- **•** L'elenco delle chiamate in uscita, l'elenco delle chiamate in entrata e l'elenco delle chiamate perse riportano le chiamate effettuate e ricevute da questa unità. Non si tratta degli elenchi memorizzati nella memoria del telefono cellulare.

## <span id="page-38-0"></span>Composizione rapida (numeri preimpostati)

**1 Entrare nel modo Bluetooth KDC-BT51U Premere il tasto [**  $\ell_n$  **].** 

## **KDC-5751SD KDC-5051U**

**Tenere premuto il tasto [LOG] per almeno 1 secondo.** Viene visualizzato "BT MODE".

- **2 Selezionare il modo numeri preimpostati Ruotare la manopola di controllo per selezionare "Preset Call", quindi premere la manopola di controllo.**
- **3 Selezionare il numero da richiamare dalla memoria**

**Ruotare la manopola di controllo per selezionare il numero di richiamo ("P1" – "P6"), quindi premere la manopola di controllo.**

#### **4 Fare una telefonata KDC-BT51U**

**Premere il tasto [ ]. KDC-5751SD KDC-5051U**

**Premere la manopola di controllo.**

## **⊕**

**•** È necessario registrare il numero preimpostato. Fare riferimento a <Registrazione di un numero nell'elenco di numeri preimpostati> (pagina 39).

## Registrazione di un numero nell'elenco di numeri preimpostati

## **1 Inserire il numero di telefono da registrare**

Inserire il numero di telefono con i seguenti metodi:

Comporre un numero/ Chiamare un numero nel registro chiamate/ Chiamare un numero memorizzato in rubrica

- **2 Entrare nel modo memoria preselezionata Premere il tasto [PRESET].**
- **3 Selezionare un numero e salvarlo nella memoria**

**Ruotare la manopola di controllo per selezionare il numero della memoria ("P1" – "P6"), quindi tenere premuta la manopola di controllo per almeno 2 secondi.**

#### Annullamento del modo memoria di preselezione

**Premere il tasto [**  $\rightarrow$  **].** 

## <span id="page-39-0"></span>**Funzionamento delle chiamate vivavoce**

### Durante una chiamata

#### Interrompere una chiamata

**Premere il tasto [SRC].**

#### Passare al modo privato

**Spingere la manopola di controllo verso destra o verso sinistra.**

Passa da telefonata privata ("PRIVATE") a telefonata in vivavoce ogni volta che si preme questo tasto.

## (≕)

**•** Su alcuni telefoni cellulari, il passaggio al modo privato potrebbe provocare la selezione della sorgente usata prima dell'avvio della connessione vivavoce. In questo caso, non è possibile riportare la sorgente al modo vivavoce da questa unità. Per ritornare al modo vivavoce, è necessario selezionarlo sul telefono cellulare.

#### Regolazione del volume della voce durante una chiamata

**Ruotare la manopola di controllo.**

## Chiamata in attesa

## Rispondere ad una chiamata in entrata mettendo in attesa la chiamata corrente

**KDC-BT51U Premere il tasto [**  $\ell$ ].

**KDC-5751SD KDC-5051U**

- **1) Premere la manopola di controllo.**
- **2) Ruotare la manopola di controllo per selezionare "Answer", quindi premere la manopola di controllo.**

Rispondere ad un'altra chiamata in entrata dopo aver terminato la chiamata corrente **Premere il tasto [SRC].**

#### Continuare la chiamata corrente

- **1) Premere la manopola di controllo.**
- **2) Ruotare la manopola di controllo per selezionare "Reject", quindi premere la manopola di controllo.**

#### Rispondere ad una chiamata in attesa dopo aver terminato la chiamata corrente

**KDC-BT51U Premere il tasto [ ]. KDC-5751SD KDC-5051U Premere il tasto [SRC].**

#### Commutare tra la chiamata corrente e la chiamata in attesa

#### **Premere la manopola di controllo.**

Ad ogni pressione della manopola si commuta il chiamante.

## <span id="page-40-0"></span>Cancellare il messaggio di disconnessione

#### **KDC-BT51U**

**Premere il tasto [**  $\ell_n$  **]. KDC-5751SD KDC-5051U**

**Tenere premuto il tasto [LOG] per almeno 1 secondo.**

"HF Disconnect" scompare.

## Eseguire una chiamata vocale

**1 Entrare nel modo Bluetooth KDC-BT51U Premere il tasto [ \, ].** 

**KDC-5751SD KDC-5051U Tenere premuto il tasto [LOG] per almeno 1 secondo.** Viene visualizzato "BT MODE".

- **2 Entrare nel modo riconoscimento vocale Ruotare la manopola di controllo per selezionare "Voice Recognize", quindi premere la manopola di controllo.**
- **3 L'unità riconosce il nome pronunciato? Premere la manopola di controllo. Quando viene emesso un segnale acustico, pronunciare un nome registrato entro 2 secondi.**
- **4 L'unità riconosce la categoria pronunciata? Quando viene emesso un segnale acustico, pronunciare una categoria entro 2 secondi.** Viene visualizzato il numero di telefono (nome) riconosciuto. Se si desidera cambiare il numero di telefono

(nome) visualizzato, premere il tasto [DISP].

#### **5 Fare una telefonata Premere la manopola di controllo.**

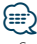

**•** Se risulta impossibile riconoscere la voce, viene visualizzato un messaggio. Fare riferimento a <Guida alla risoluzione dei problemi> (pagina 56).

Premendo la manopola di controllo è possibile riprovare l'inserimento vocale.

**•** È necessario registrare un'etichetta vocale sia per il nome che per la categoria. Fare riferimento a <Impostazione di un comando vocale per categoria> (pagina 51).

<span id="page-41-0"></span>Funzione di KDC-BT51U, KCA-BT300/BT200 (accessorio optional)

**Funzionamento delle chiamate vivavoce**

## Visualizzare il tipo (categoria) di numero di telefono

Le voci di categoria nella rubrica sono visualizzate come segue:

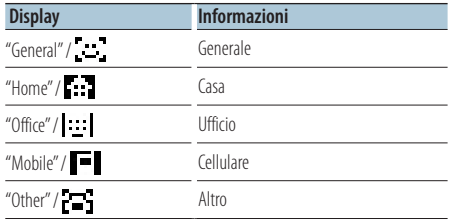

## <span id="page-43-0"></span>Prima dell'uso

- È necessario registrare il proprio lettore audio Bluetooth prima di utilizzarlo con questa unità. Per ulteriori dettagli vedere <Registrazione di un dispositivo Bluetooth> (pagina 46).
- È necessario selezionare il lettore audio Bluetooth che si vuole collegare. Fare riferimento a <Selezione del dispositivo Bluetooth da collegare> (pagina 48).

## Funzionamento di base

#### Selezione della sorgente audio Bluetooth

**Premere il tasto [SRC].**

Selezionare la visualizzazione "BT AUDIO EXT".

Pausa e riproduzione **Premere il tasto [**  $\triangle$  **].** 

#### Ricerca brano

**Spingere la manopola di controllo verso destra o verso sinistra.**

### *⊱*։

- **•** Tutte o parte delle operazioni sopra indicate non possono essere eseguite se il lettore audio Bluetooth non dispone di un telecomando.
- **•** La commutazione tra le sorgenti audio Bluetooth non avvia o arresta automaticamente la riproduzione. Eseguire le operazioni per l'avvio o l'arresto della riproduzione.
- **•** Alcuni lettori audio non possono essere comandati remotamente o ricollegati dopo aver scollegato il Bluetooth. Attivare l'unità principale del lettore audio per collegare il Bluetooth.
- **•** Se "2Zone" è impostato su "ON" e "2Zone F/R Select" è impostato su "Front" di <Controllo dell'audio> (pagina 7), non è possibile selezionare la sorgente audio Bluetooth.

## <span id="page-45-0"></span>**Impostazione Bluetooth**

## Registrazione di un dispositivo Bluetooth

Per poter usare il proprio dispositivo Bluetooth (cellulare) con questa unità, è necessario registrarlo (accoppiamento). È possibile registrare fino ad un massimo di cinque dispositivi Bluetooth in questa unità.

#### Registrazione da dispositivi Bluetooth

- **1 Attivare questa unità.**
- **2 Iniziare a registrare un'unità mettendo in funzione il dispositivo Bluetooth**

Dal dispositivo Bluetooth, registrare l'unità vivavoce (accoppiamento). Selezionare "KENWOOD BT CD/R-3P1", "KCA-BT300", oppure "KCA-BT200" dalla lista delle unità collegate.

#### **3 Inserire un codice PIN Inserire il codice PIN registrato come riportato**

**in <Registrazione del codice PIN> (pagina 47).** Verificare sul dispositivo Bluetooth che la

registrazione sia stata completata.

**4 Mettendo in funzione il dispositivo Bluetooth, ha inizio la connessione vivavoce.**

#### Quando si registra da questa unità

**1 Entrare nel modo Bluetooth KDC-BT51U**

**Premere il tasto [ ]. KDC-5751SD KDC-5051U**

**Tenere premuto il tasto [LOG] per almeno 1 secondo.** Viene visualizzato "BT MODE".

- **2 Entrare nel modo impostazione funzioni Tenere premuta la manopola di controllo per almeno 1 secondo.**
- **3 Selezionare il modo registrazione del dispositivo Bluetooth**

**Per selezionare e impostare la voce procedere come segue.**

**"Settings" > "Pairing" > "Device Registration" Per selezionare la voce, ruotare la manopola di controllo. Per confermare la voce, premere la manopola di controllo.**

Cercare il dispositivo Bluetooth.

Al termine della ricerca, viene visualizzato "Finished".

#### **4 Selezionare il dispositivo Bluetooth desiderato**

**Ruotare la manopola di controllo per selezionare il dispositivo Bluetooth, quindi premere la manopola di controllo. KDC-BT51U**

Inserire il codice PIN (5 cifre).

#### **KDC-5751SD KDC-5051U**

Se viene visualizzato "Paring Success", non è necessario inserire il codice PIN (5 cifre). Se viene visualizzato "Pin Code NG", premere la manopola di controllo. Quindi inserire il codice PIN (5 cifre).

#### **5 Inserire il codice PIN**

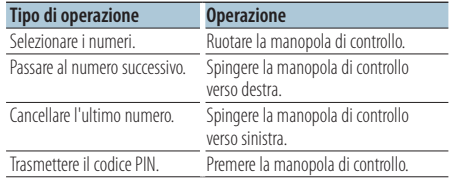

Se viene visualizzato "Pairing Success", la registrazione è completata.

#### **6 Ritornare alla lista dispositivi Premere la manopola di controllo.**

### **7 Uscire dal modo Bluetooth Premere il tasto [SRC].**

⁄⊞ነ

- **•** Questa unità consente di inserire fino ad 8 numeri come codice PIN. Se non è possibile inserire un codice PIN da questa unità, è possibile inserirlo dal dispositivo Bluetooth.
- **•** Se sono salvati 5 dispositivi Bluetooth, non è possibile registrarne un altro.
- **•** Se appare il messaggio di errore nonostante il codice PIN sia corretto, provare <Registrazione di un dispositivo Bluetooth speciale> (pagina 47).

## <span id="page-46-0"></span>Registrazione di un dispositivo Bluetooth speciale

Consente la registrazione di un dispositivo speciale che non può essere registrato con la normale procedura di registrazione (accoppiamento).

- **1 Entrare nel modo Bluetooth KDC-BT51U Premere il tasto [ \, ]. KDC-5751SD KDC-5051U Tenere premuto il tasto [LOG] per almeno 1 secondo.** Viene visualizzato "BT MODE".
- **2 Entrare nel modo impostazione funzioni Tenere premuta la manopola di controllo per almeno 1 secondo.**
- **3 Selezionare il modo registrazione dei dispositivi speciali**

**Per selezionare e impostare la voce procedere come segue.**

**"Settings" > "Pairing" > "SPCL Device Select" Per selezionare la voce, ruotare la manopola di controllo. Per confermare la voce, premere la manopola di controllo.**

**4 Selezionare il nome del dispositivo desiderato Ruotare la manopola di controllo per selezionare il nome del dispositivo, quindi premere la manopola di controllo.**

Se viene visualizzato "Completed", la registrazione è completata.

**5 Seguire la procedura indicata in <Registrazione di un dispositivo Bluetooth> (pagina 46) e ultimare la registrazione (accoppiamento).**

#### Annullamento del modo Bluetooth **Premere il tasto [SRC].**

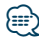

**•** Se il nome del dispositivo non è nell'elenco, selezionare "Other Phones".

## Registrazione del codice PIN

Dal dispositivo Bluetooth, indicare il codice PIN necessario per la registrazione di questa unità.

- **1 Entrare nel modo Bluetooth KDC-BT51U Premere il tasto [ ]. KDC-5751SD KDC-5051U Tenere premuto il tasto [LOG] per almeno 1 secondo.** Viene visualizzato "BT MODE".
- **2 Entrare nel modo impostazione funzioni Tenere premuta la manopola di controllo per almeno 1 secondo.**
- **3 Selezionare il modo di modifica codice PIN Per selezionare e impostare la voce procedere come segue.**

**"Settings" > "Detailed Settings" > "PIN Code Edit"**

**Per selezionare la voce, ruotare la manopola di controllo. Per confermare la voce, premere la manopola di controllo.**

#### **4 Inserire il codice PIN**

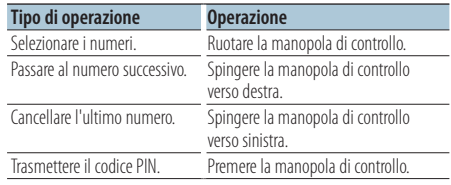

Se viene visualizzato "Completed", la registrazione è completata.

#### **5 Uscire dal modo Bluetooth Premere il tasto [SRC].**

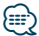

- **•** Il valore predefinito è "0000".
- **•** È possibile inserire un codice PIN di massimo 8 cifre.

## <span id="page-47-0"></span>**Impostazione Bluetooth**

## Download della rubrica telefonica

Scaricare su questa unità i dati della rubrica telefonica del telefono cellulare in modo da poter usare la rubrica.

#### Download automatico

Se il telefono cellulare supporta una funzione di sincronizzazione rubrica, la rubrica viene scaricata automaticamente dopo il collegamento Bluetooth.

## {≡≡}

- **•** Potrebbe essere necessario regolare l'impostazione nel telefono cellulare.
- **•** Se non viene individuato alcun dato relativo alla rubrica anche dopo la visualizzazione di "Completed", è possibile che il vostro telefono cellulare non supporti il download automatico di questi dati. In questo caso, tentare il download manuale.

#### Download manuale dal telefono cellulare

- **1 Attivare il telefono cellulare in modo che termini la connessione vivavoce.**
- **2 Dal telefono cellulare inviare i dati della rubrica a questa unità**

Dal telefono cellulare, scaricare i dati della rubrica telefonica su questa unità.

- Durante il download: viene visualizzato "Downloading".
- A termine del download: viene visualizzato "Completed".
- **3 Dal telefono cellulare dare inizio alla connessione vivavoce.**

### Cancellazione del messaggio di completamento del download

#### **Premere qualsiasi tasto.**

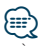

- **•** È possibile registrare fino a 1000 numeri di telefono per ogni telefono cellulare registrato.
- **•** È possibile registrare fino a 32 cifre per ogni numero di telefono e ogni nome può contenere fino a 50\* caratteri. (\* 50: Numero di caratteri alfabetici. È possibile inserire un numero inferiore di caratteri, a seconda del tipo di caratteri).
- **•** Per annullare il download dei dati rubrica, azionare il telefono cellulare.

## Selezione del dispositivo Bluetooth da collegare

Se sono stati registrati due o più dispositivi Bluetooth, è necessario selezionare il dispositivo Bluetooth da usare.

- **1 Entrare nel modo Bluetooth KDC-BT51U Premere il tasto [ \, ]. KDC-5751SD KDC-5051U Tenere premuto il tasto [LOG] per almeno 1 secondo.** Viene visualizzato "BT MODE".
- **2 Entrare nel modo impostazione funzioni Tenere premuta la manopola di controllo per almeno 1 secondo.**
- **3 Selezionare il modo selezione del dispositivo Bluetooth**

**Per selezionare e impostare la voce procedere come segue.**

**"Settings" > "Pairing" > "Phone Selection" (per selezionare il telefono cellulare) oppure "Audio Selection" (per selezionare il lettore audio) Per selezionare la voce, ruotare la manopola di controllo. Per confermare la voce, premere la manopola di controllo.**

Viene visualizzato "(nome)".

**4 Selezionare il dispositivo Bluetooth desiderato**

**Ruotare la manopola di controllo per selezionare il nome del dispositivo Bluetooth, quindi premere la manopola di controllo.** Viene visualizzato '✱(nome)' o '-(nome)'.

- "✱": Il dispositivo Bluetooth selezionato è occupato.
- "-": Il dispositivo Bluetooth selezionato è in standby.
- " " (vuoto): Il dispositivo Bluetooth selezionato è deselezionato.

### **5 Uscire dal modo Bluetooth Premere il tasto [SRC].**

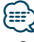

- **•** Se è già selezionato un telefono cellulare, deselezionarlo, quindi selezionarne un altro.
- **•** Se non è possibile selezionare un dispositivo utilizzando il lettore audio, collegare il dispositivo al lettore audio.

## <span id="page-48-0"></span>Eliminazione di un dispositivo Bluetooth registrato

È possibile eliminare un dispositivo Bluetooth registrato.

**1 Entrare nel modo Bluetooth KDC-BT51U Premere il tasto [ \, ].** 

**KDC-5751SD KDC-5051U**

**Tenere premuto il tasto [LOG] per almeno 1 secondo.**

Viene visualizzato "BT MODE".

- **2 Entrare nel modo impostazione funzioni Tenere premuta la manopola di controllo per almeno 1 secondo.**
- **3 Selezionare il modo cancella dispositivo Bluetooth**

**Per selezionare e impostare la voce procedere come segue.**

**"Settings" > "Pairing" > "Device Delete" Per selezionare la voce, ruotare la manopola di controllo. Per confermare la voce, premere la manopola di controllo.**

Viene visualizzato il nome del dispositivo.

- **4 Cancellare il dispositivo Bluetooth selezionato Ruotare la manopola di controllo per selezionare il nome del dispositivo, quindi premere la manopola di controllo.**
- **5 Ruotare la manopola di controllo per selezionare "YES", quindi premere la manopola di controllo.**

Viene visualizzato "Completed".

**6 Uscire dal modo Bluetooth Premere il tasto [SRC].**

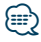

**•** Eliminando un telefono cellulare registrato vengono eliminati anche la rubrica, il registro chiamate, i messaggi SMS e le etichette vocali.

## Visualizzazione della versione del firmware

Visualizza la versione del firmware di questa unità.

**1 Entrare nel modo Bluetooth KDC-BT51U Premere il tasto [**  $\ell_n$  **]. KDC-5751SD KDC-5051U Tenere premuto il tasto [LOG] per almeno 1** 

**secondo.**

Viene visualizzato "BT MODE".

- **2 Entrare nel modo impostazione funzioni Tenere premuta la manopola di controllo per almeno 1 secondo.**
- **3 Selezionare il modo aggiorna firmware Bluetooth**

**Per selezionare e impostare la voce procedere come segue.**

**"Settings" > "Detailed Settings" > "BT F/W Update"**

**Per selezionare la voce, ruotare la manopola di controllo. Per confermare la voce, premere la manopola di controllo.**

Viene visualizzata la versione del firmware.

#### **4 Uscire dal modo Bluetooth Premere il tasto [SRC].**

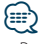

**•** Per informazioni su come aggiornare il firmware, consultare il nostro sito Web.

www.kenwood.com/bt/information/

## <span id="page-49-0"></span>**Impostazione Bluetooth**

## Aggiunta di un comando di chiamata vocale

Consente di aggiungere un'etichetta vocale alla rubrica per le chiamate vocali. È possibile registrare fino ad un massimo di 35 etichette vocali.

- **1 Entrare nel modo Bluetooth KDC-BT51U Premere il tasto [ \, ]. KDC-5751SD KDC-5051U Tenere premuto il tasto [LOG] per almeno 1 secondo.** Viene visualizzato "BT MODE".
- **2 Entrare nel modo impostazione funzioni**
- **Tenere premuta la manopola di controllo per almeno 1 secondo.**
- **3 Selezionare il modo modifica nome rubrica Per selezionare e impostare la voce procedere come segue.**

**"Settings" > "Voice Tag" > "PB Name Edit" Per selezionare la voce, ruotare la manopola di controllo. Per confermare la voce, premere la manopola di controllo.**

**4 Ricercare il nome da registrare Ruotare la manopola di controllo per selezionare il nome, quindi premere la manopola di controllo.**

Se è già stata registrata un'etichetta vocale per un nome, "\*" viene visualizzato prima del nome.

## **5 Selezionare un modo**

**Ruotare la manopola di controllo.**

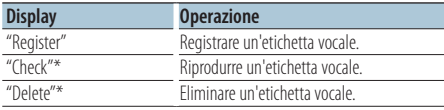

\*Visualizzato solo quando viene selezionato un nome per il quale è stata registrata un'etichetta vocale.

#### Selezionare "Register" (registrare)

- **6 Registrare un'etichetta vocale (primo) Premere la manopola di controllo. Quando viene emesso un segnale acustico, pronunciare un'etichetta vocale entro 2 secondi.**
- **7 Confermare un'etichetta vocale (secondo) Premere la manopola di controllo. Quando viene emesso un segnale acustico, ripetere la stessa etichetta vocale entro 2 secondi.**  Viene visualizzato "Completed".
- **8 Uscire dal modo impostazione funzioni** Tenere premuto il tasto [  $\triangle$  ] per almeno 1 **secondo.**

Ritornare al punto 2. È possibile registrare un'altra etichetta vocale di seguito.

## ∕ ⊞}

**•** Se risulta impossibile riconoscere la voce, viene visualizzato un messaggio. (Fare riferimento a <Guida alla risoluzione dei problemi> (pagina 56))

Premendo la manopola di controllo è possibile riprovare l'inserimento vocale.

### Selezionare "Check" (riprodurre)

**6 Premere la manopola di controllo.** Riprodurre la voce registrata e tornare al punto 2.

#### Selezionare "Delete" (cancellare)

- **6 Cancellare un'etichetta vocale Premere la manopola di controllo.**
- **7 Ruotare la manopola di controllo per selezionare "YES", quindi premere la manopola di controllo.**

Uscire dal modo Bluetooth **Premere il tasto [SRC].**

## <span id="page-50-0"></span>Impostazione di un comando vocale per categoria

Consente di aggiungere un'etichetta vocale alle categorie (tipi) di numeri di telefono per chiamate vocali.

- **1 Entrare nel modo Bluetooth KDC-BT51U Premere il tasto [ \, ]. KDC-5751SD KDC-5051U Tenere premuto il tasto [LOG] per almeno 1 secondo.** Viene visualizzato "BT MODE".
- **2 Entrare nel modo impostazione funzioni Tenere premuta la manopola di controllo per almeno 1 secondo.**
- **3 Selezionare il modo di modifica del tipo di rubrica**

**Per selezionare e impostare la voce procedere come segue.**

**"Settings" > "Voice Tag" > "PN Type Edit" Per selezionare la voce, ruotare la manopola di controllo. Per confermare la voce, premere la manopola di controllo.**

**4 Selezionare la categoria (tipo) da impostare Ruotare la manopola di controllo per selezionare il nome della categoria, quindi premere la manopola di controllo.**

"General"/ "Home"/ "Office"/ "Mobile"/ "Other"

## **5 Selezionare un modo**

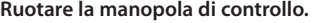

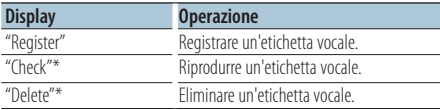

\*Solo KCA-BT300/BT200. Visualizzato solo quando viene selezionato un nome per il quale è stata registrata un'etichetta vocale.

**6 Registrare la categoria (tipo) effettuando le fasi da 6 a 7 in <Aggiunta di un comando di chiamata vocale> (pagina 50).**

### **7 Uscire dal modo Bluetooth Premere il tasto [SRC].**

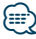

**•** Impostare l'etichetta vocale per tutte le 5 categorie. Se l'etichetta vocale non viene registrata per tutte le categorie, potrebbe non essere possibile richiamare la rubrica tramite comando vocale.

## <span id="page-51-0"></span>**Impostazione Bluetooth**

## Impostazione dettagliata Bluetooth

Configura le impostazioni iniziali di questa unità.

#### **1 Entrare nel modo Bluetooth KDC-BT51U**

**Premere il tasto [**  $\ell_n$  **].** 

#### **KDC-5751SD KDC-5051U**

**Tenere premuto il tasto [LOG] per almeno 1 secondo.**

Viene visualizzato "BT MODE".

- **2 Entrare nel modo impostazione funzioni Tenere premuta la manopola di controllo per almeno 1 secondo.**
- **3 Selezionare il modo impostazione dettagliata Bluetooth**

**Per selezionare e impostare la voce procedere come segue.**

**"Settings" > "Detailed Settings"**

**Per selezionare la voce, ruotare la manopola di controllo. Per confermare la voce, premere la manopola di controllo.**

**4 Selezionare la voce impostazione dettagliata Bluetooth desiderata**

**Ruotare la manopola di controllo per selezionare la voce impostazione dettagliata Bluetooth, quindi premere la manopola di controllo.**

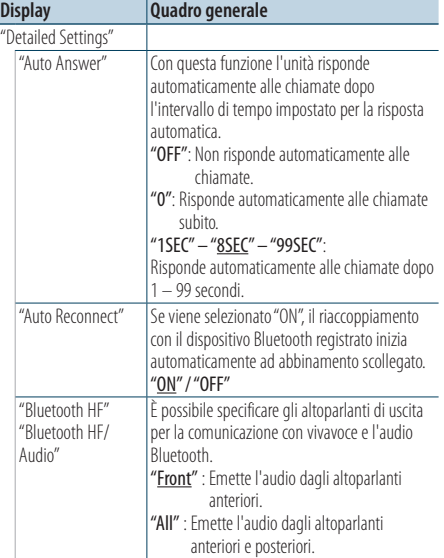

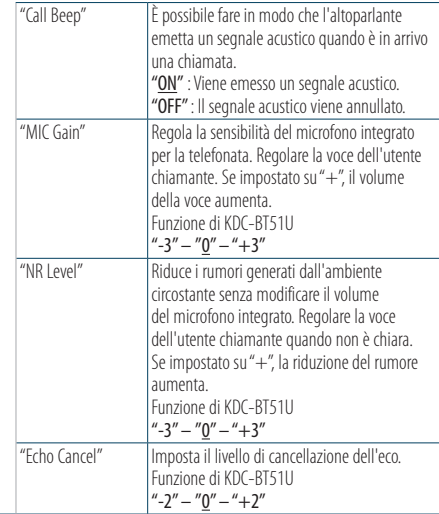

( : impostazione predefinita)

#### **5 Impostare la voce impostazione dettagliata Bluetooth**

**Ruotare la manopola di controllo per selezionare il valore desiderato e poi premere la manopola di controllo.**

Viene visualizzata la voce precedente.

## <span id="page-52-0"></span>**SMS (Short Message Service)**

## Visualizzazione del messaggio SMS

L'SMS ricevuto dal telefono cellulare viene visualizzato sul sintolettore.

Viene visualizzato un messaggio appena ricevuto.

## ∕i∖

**•** Per evitare di provocare incidenti stradali, si raccomanda al conducente di non leggere i messaggi SMS durante la guida.

#### Quando arriva un nuovo messaggio

Viene visualizzato "SMS Received".

Il messaggio può essere eliminato dal display con un'azione qualsiasi.

### Visualizzazione del messaggio SMS

**1 Entrare nel modo Bluetooth KDC-BT51U**

## **Premere il tasto [**  $\xi$ ].

## **KDC-5751SD KDC-5051U**

**Tenere premuto il tasto [LOG] per almeno 1 secondo.**

**2 Selezionare il modo visualizzazione della casella SMS**

**Ruotare la manopola di controllo per selezionare "SMS Inbox", quindi premere la manopola di controllo.**

#### **3 Selezionare un messaggio Ruotare la manopola di controllo.**

Ogni volta che si preme il tasto [DISP] si commuta tra la visualizzazione del numero di telefono oppure il nome e la data di ricezione del messaggio.

## **4 Visualizzare il testo**

#### **Premere la manopola di controllo.**

Ruotare la manopola di controllo per scorrere il messaggio.

Premere la manopola di controllo per ritornare alla schermata della lista dei messaggi.

## **5 Uscire dal modo Bluetooth Premere il tasto [SRC].**

## ⁄⊞`

- **•** I messaggi da leggere vengono visualizzati all'inizio dell'elenco. Gli altri messaggi vengono visualizzati nell'ordine di ricezione.
- **•** I messaggi SMS ricevuti quando il telefono cellulare non è collegato tramite Bluetooth non possono essere visualizzati. Scaricare il messaggio SMS.
- **•** Non è possibile visualizzare il messaggio SMS durante il download dello stesso.

## Download di messaggi SMS

Consente di scaricare i messaggi di testo (SMS) ricevuti dal telefono cellulare in modo da poterli leggere sull'unità.

**1 Entrare nel modo Bluetooth KDC-BT51U Premere il tasto [ ]. KDC-5751SD KDC-5051U Tenere premuto il tasto [LOG] per almeno 1 secondo.**

Viene visualizzato "BT MODE".

**2 Entrare nel modo impostazione funzioni Tenere premuta la manopola di controllo per almeno 1 secondo.**

#### **3 Selezionare il modo download SMS**

**Per selezionare e impostare la voce procedere come segue.**

**"Settings" > "SMS Download" Per selezionare la voce, ruotare la manopola di controllo. Per confermare la voce, premere la manopola di controllo.**

### **4 Avviare il download**

**Premere la manopola di controllo.**

Viene visualizzato "SMS Downloading". Al termine del download, viene visualizzato "Completed".

### **5 Uscire dal modo Bluetooth Premere il tasto [SRC].**

## ն⊞>

- **•** Il telefono cellulare deve supportare la trasmissione di SMS tramite Bluetooth. Potrebbe essere necessario regolare l'impostazione nel telefono cellulare. Se il telefono cellulare non supporta la funzione SMS, la voce di download degli SMS nel modo di controllo funzioni non viene visualizzata.
- **•** Quando si scaricano messaggi SMS dal telefono cellulare, i messaggi da leggere nel telefono vengono aperti sull'unità.
- **•** È possibile scaricare fino a 75 messaggi già letti e altrettanti non letti.

## <span id="page-53-0"></span>**Appendice**

## **File audio**

- **• File audio riproducibili** AAC-LC (.m4a), MP3 (.mp3), WMA (.wma)
- **• Dischi riproducibili** CD-R/RW/ROM
- **• Formati file disco riproducibili** ISO 9660 Level 1/2, Joliet, Romeo, nomi file lunghi.
- **• Dispositivi USB riproducibili**  Dispositivo di archiviazione di massa USB
- **Dispositivo USB riproducibile e sistema file della scheda SD**

FAT16, FAT32

Anche se i file audio rispettano gli standard sopra elencati, la riproduzione potrebbe non essere possibile a causa del tipo o delle condizioni del supporto o del dispositivo.

**• Ordine di riproduzione del file audio** Nell'esempio riportato di seguito relativo a una struttura ad albero delle cartelle/dei file, i file vengono riprodotti in ordine da ① a ⑩.

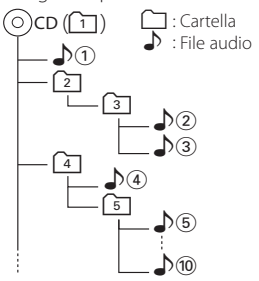

All'indirizzo www.kenwood.com/cs/ce/audiofile/ è disponibile una guida in linea sui file audio. Al suo interno sono contenute informazioni dettagliate non riportate in questo manuale. Si consiglia pertanto di leggere anche il manuale online.

## ∕**₽**

**•** In questo manuale la parola "dispositivo USB" si riferisce a memorie flash e lettori audio digitali con terminali USB.

## **Informazioni sulla scheda SD**

• Questa unità è in grado di riprodurre le schede di memoria SD/SDHC in conformità allo standard SD oppure SDHC.

Scheda SD (≤2 GB), scheda SDHC (≤32 GB)

- È necessario uno speciale adattatore per utilizzare una scheda miniSD oppure miniSDHC e una scheda microSD oppure microSDHC.
- Non è possibile utilizzare la scheda MultiMedia (MMC).
- Non è possibile riprodurre dati registrati nel formato audio SD.

## **Dispositivo USB**

- Quando il dispositivo USB è collegato a questa unità, è possibile caricarlo se l'unità è collegata all'alimentazione.
- Installare il dispositivo USB in un punto in cui non sia di intralcio al conducente.
- Non è possibile collegare un dispositivo USB tramite un hub USB e un multilettore per schede.
- Salvare delle copie di backup dei file audio usati con questa unità. I file possono essere cancellati a seconda delle condizioni operative del dispositivo USB.

Non saremo responsabili per eventuali danni dovuti alla cancellazione dei dati memorizzati.

- Nessun dispositivo USB è fornito in dotazione con questa unità. Il dispositivo USB deve essere acquistato separatamente.
- Per il collegamento del dispositivo USB si consiglia di usare un cavo CA-U1EX (accessorio opzionale).
- La riproduzione normale non è garantita quando si usa un cavo diverso da quello USB compatibile. Il collegamento di un cavo la cui lunghezza totale supera 4 m può causare una riproduzione anomala.

#### **iPod/iPhone collegabili a questa unità**

Made for

- 
- iPod nano (4th generation)
- iPod nano (6th generation) iPod nano (5th generation) iPod nano (3rd generation)
	-
- iPod nano (2nd generation) iPod nano (1st generation)
- iPod with video iPod classic
- iPod touch (4th generation) iPod touch (3rd generation)
- iPod touch (2nd generation) iPod touch (1st generation)
- iPhone 3G
- iPhone 4 iPhone 3GS
- Per informazioni sulla compatibilità del software iPod/iPhone, visitare il sito www.kenwood.com/cs/ ce/ipod/.
- Il tipo di comandi disponibili varia in base al tipo di iPod collegato. Per ulteriori dettagli vedere www.kenwood.com/cs/ce/ipod/.
- Il termine "iPod" nel presente manuale indica l'iPod o l'iPhone collegato tramite il cavo di collegamento iPod\* (accessorio opzionale).

\* Non supportato nel modello KCA-iP500.

• Fare riferimento al sito Internet per informazioni sugli iPod e sui cavi di collegamento iPod collegabili. www.kenwood.com/cs/ce/ipod/

## {≡}

- **•** Se si avvia la riproduzione dopo aver collegato l'iPod, vengono riprodotti per primi i brani dell'iPod. In questo caso, viene visualizzato il messaggio "RESUMING" senza il nome di una cartella, ecc. Cambiando la voce di ricerca vengono visualizzate le informazioni corrette.
- **•** Non è possibile controllare l'iPod se "KENWOOD" o "✓" è visualizzato sull'iPod.

### **Informazioni su "KENWOOD Music Editor"**

- Questa unità supporta l'applicazione PC "KENWOOD Music Editor Light ver1.1" oppure le versioni successive.
- Se si utilizza il file audio con le informazione del database aggiunte da "KENWOOD Music Editor Light ver1.1", è possibile ricercare un file per titolo, album oppure nome dell'artista utilizzando <Ricerca brano> (pagina 14).
- Nelle Istruzioni per l'uso il termine "supporto Music Editor" è utilizzato per indicare il dispositivo che contiene i file audio con le informazioni del database aggiunte con KENWOOD Music Editor.
- "KENWOOD Music Editor Light ver1.1" è disponibile sul seguente sito:

#### www.kenwood.com/cs/ce/

• Per ulteriori informazioni su "KENWOOD Music Editor Light ver1.1", fare riferimento al sito sopracitato oppure alla guida delle applicazioni.

#### Funzione KDC-BT51U **Telefono cellulare**

Questa unità è conforme alle seguenti specifiche Bluetooth:

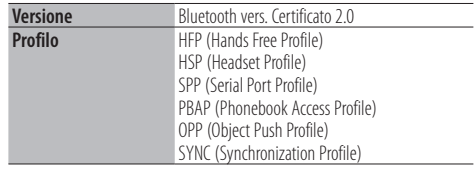

Per i telefoni cellulari compatibili, visitare il sito Internet:

### http://www.kenwood.com/cs/ce/bt/

## ⁄⊞։

- **•** La conformità allo Standard Bluetooth delle unità con tecnologia Bluetooth è stata certificata secondo la procedura prescritta da Bluetooth SIG. Tuttavia, queste unità potrebbero non essere in grado di comunicare con alcuni tipi di telefoni cellulari.
- **•** HFP è un profilo usato per effettuare chiamate in vivavoce.
- **•** OPP è un profilo usato per trasferire dati (come ad esempio la rubrica telefonica) tra le unità.

## <span id="page-55-0"></span>**Guida alla risoluzione dei problemi**

Alcune funzioni di questa unità potrebbero essere disattivate a causa di alcune impostazioni effettuate sull'unità.

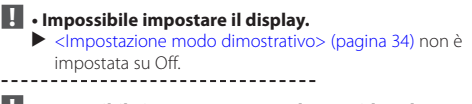

- **! Impossibile impostare "Text Select", "Side Select" e "Status" di "Display Select".** ▲ <Selezione del tipo di visualizzazione> (pagina 24) è
- impostato su Visualizzazioni off.
- **! Impossibile impostare il subwoofer. • Impossibile impostare il filtro passa basso. • Nessuna uscita dal subwoofer.**
	- ▲ La voce "SubWoofer" di <Controllo dell'audio> (pagina 7) non è impostata su On.
- **! Impossibile impostare la fase del subwoofer.** ▲ "LPF SubWoofer" di <Controllo dell'audio> (pagina 7) è impostato su "Through".

Ciò che potrebbe sembrare un malfunzionamento nell'unità potrebbe essere soltanto il risultato di un lieve malfunzionamento o di un collegamento errato. Prima di contattare il servizio di assistenza, analizzare i possibili problemi nella tabella che segue.

### **Generale**

#### **? Non viene emesso il segnale acustico dei tasti** ✔ Jack uscita preamplificata in uso.

**IF Il segnale acustico dei tasti non può essere emesso** dal jack dell'uscita preamplificata.

#### **Sorgente sintonizzatore**

#### **? La ricezione radio è scarsa.**

- L'antenna dell'autovettura non è estesa.
- Estrarre completamente l'antenna.  $- - - - -$

## **Sorgente disco**

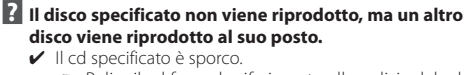

- Pulire il cd facendo riferimento alla pulizia del cd nella sezione <Gestione dei dischi> (pagina 5). V Il cd è molto graffiato.
	-

**Provare un altro cd.** 

## **Sorgente file audio**

#### **? L'audio salta quando viene riprodotto un file audio.**

Il supporto è graffiato o sporco. Pulire il supporto facendo riferimento alla pulizia del cd nella sezione <Gestione dei dischi> \_\_\_\_\_\_\_\_\_(pagina 5).<br>✔ Cattive condizioni di registrazione. **Registrare nuovamente il supporto oppure** utilizzarne un altro.<br>----------------------------------

#### **I messaggi riportati di seguito indicano lo stato dei sistemi.**

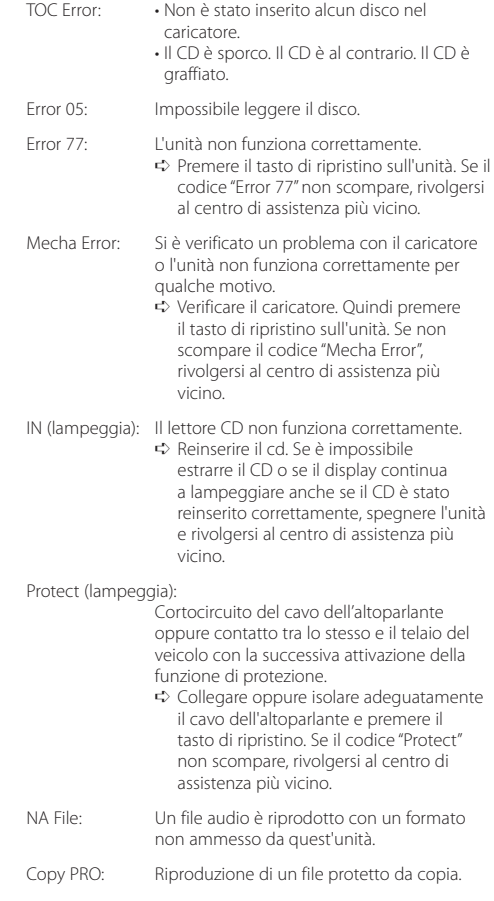

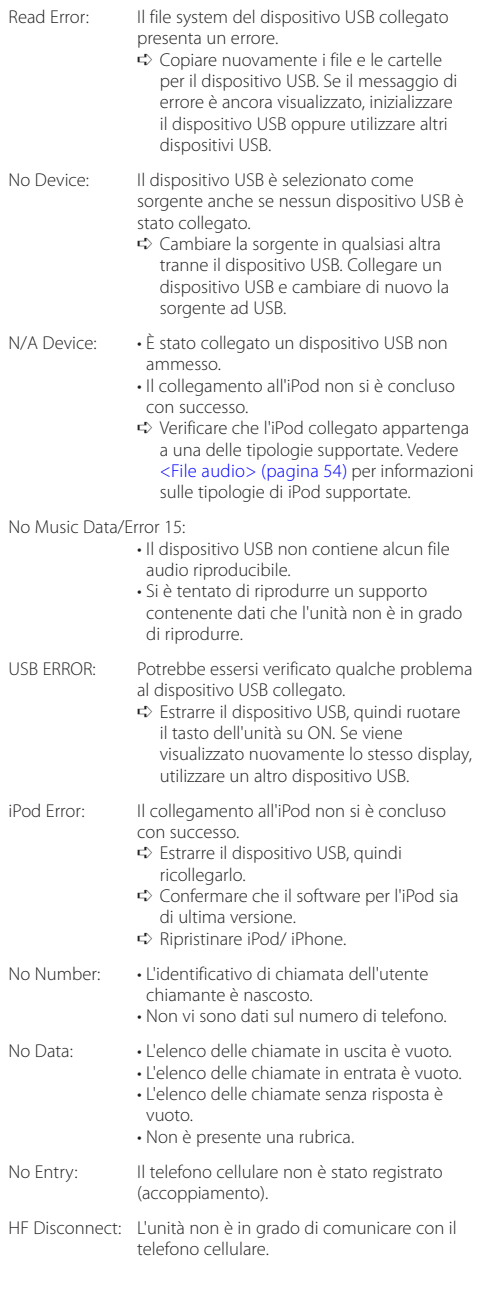

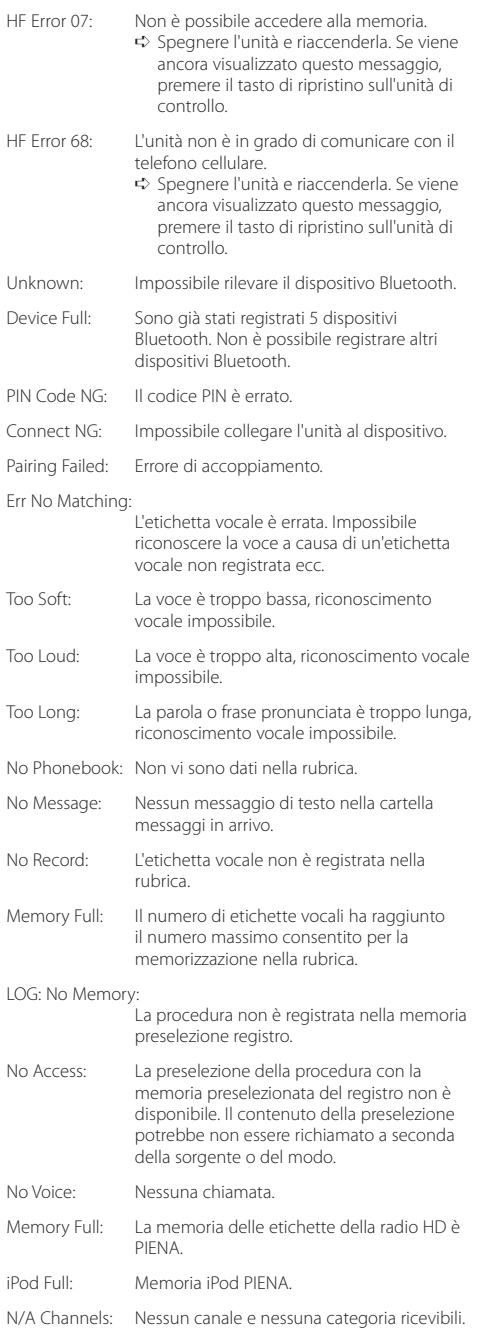

## <span id="page-57-0"></span>**Specifiche**

### **Sezione sintonizzatore FM**

Gamma di frequenza (passi di 50 kHz) : 87,5 MHz – 108,0 MHz Sensibilità utile (S/R = 26dB) : 1 µV/75 Ω Riduzione sensibilità (S/R = 46dB) : 2,5 µV/75 Ω Risposta in frequenza (±3,0 dB) : 30 Hz – 15 kHz Rapporto segnale/rumore (MONO) : 63 dB Separazione stereo (1 kHz)  $\cdot$  40 dB

#### **Sezione sintonizzatore MW**

Gamma di frequenza (passi di 9 kHz) : 531 kHz – 1611 kHz Sensibilità utile (S/R = 20dB) : 36 µV

#### **Sezione sintonizzatore LW**

Gamma di frequenza : 153 kHz – 279 kHz Sensibilità utile (S/R = 20dB) : 57 µV

### **Sezione lettore CD**

Diodo laser : GaAlAs Filtro digitale (D/A) : Sovraccampionamento ottuplo Convertitore D/A : 24 Bit Velocità di rotazione : 500 – 200 giri/min. (CLV) Wow & Flutter : Al di sotto dei limiti misurabili Risposta in frequenza (±1 dB) : 10 Hz – 20 kHz Distorsione armonica totale (1 kHz) : 0,008 % Rapporto segnale/rumore (1 kHz) : 110 dB Gamma dinamica : 93 dB Decodifica MP3 : Conforme a MPEG-1/2 Audio Layer-3 Decodifica WMA : Conforme a Windows Media Audio Decodifica AAC : AAC-LC files ".m4a"

#### **Interfaccia USB**

Standard USB : USB1.1/ 2.0 (Full speed) Sistema file : FAT16/ 32 Corrente di alimentazione massima  $\cdot$  500 mA Decodifica MP3 : Conforme a MPEG-1/2 Audio Layer-3 Decodifica WMA : Conforme a Windows Media Audio Decodifica AAC  $\cdot$  AAC-LC files " $maa''$ 

#### **Sezione Bluetooth (KDC-BT51U)**

- Versione : Bluetooth vers. Certificato 2.0 Gamma di frequenza : 2,402 – 2,480 GHz Potenza di uscita : +4dBm (MAX), 0dBm (AVE) Classe 2 Gamma di comunicazione massima : Raggio visivo circa 10 m Profili : HFP (Hands Free Profile) : HSP (Headset Profile) : SPP (Serial Port Profile) : PBAP (Phonebook Access Profile) : OPP (Object Push Profile)
	- : SYNC (Synchronization Profile)

### **Sezione audio**

Potenza di uscita massima  $.50 W \times 4$ PWR DIN45324,+B=14,4V  $\cdot$  30 W  $\times$  4 Impedenza altoparlante  $\cdot$  4 – 8  $\circ$ Azione dei toni Bassi : 100 Hz ±8 dB Toni medi : 1 kHz ±8 dB Alti:  $12.5$  kHz  $+8$  dB Livello/carico uscita preamplificata (CD) : 2500 mV/10 kΩ Impedenza di preuscita  $\cdot$  < 600  $\circ$ 

### **Ingresso ausiliario**

Risposta in frequenza (±3 dB) : 20 Hz – 20 kHz Tensione massima di ingresso : 1200 mV Impedenza di ingresso : 10 kΩ

#### **Generale**

Tensione di esercizio KDC-BT51U : 14,4 V (10,5 – 16V ammesso) KDC-5751SD/ KDC-5051U : 14,4 V (11 – 16V ammesso) Consumo di corrente massimo : 10 A Dimensioni di installazione (L x A x P) : 182 x 53 x 160 mm Peso : 1,3 kg

Questo prodotto non è installato dal produttore di un veicolo della linea di produzione, né dall'importatore professionale di un veicolo negli stati membri della UE.

#### **Informazioni sullo smaltimento delle vecchie apparecchiature elettriche ed elettroniche e le batterie (valido per i paesi europei che hanno adottato sistemi di raccolta separata)**

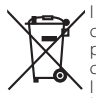

I prodotti e le batterie recanti il simbolo di un contenitore di spazzatura su ruote barrato non possono essere smaltiti insieme ai normali rifiuti di casa.

I vecchi prodotti elettrici ed elettronici e le batterie devono essere riciclati presso una apposita struttura in grado di trattare questi prodotti e di smaltirne i loro componenti.

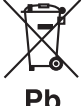

Per conoscere dove e come recapitare tali prodotti nel luogo a voi più vicino, contattare l'apposito ufficio comunale. Un appropriato riciclo e smaltimento aiuta a

conservare la natura e a prevenire effetti nocivi alla salute e all'ambiente.

Nota: Il simbolo "Pb" sotto al simbolo delle batterie indica che questa batteria contiene piombo.

#### **Etichetta per i prodotti che impiegano raggi laser**

## **CLASS 1 LASER PRODUCT**

L'etichetta si trova sul rivestimento o sulla scatola e serve ad avvertire che il componente impiega raggi laser che sono stati classificati come classe 1. Ciò significa che l'apparecchio utilizza raggi laser di una classe inferiore. Non c'è alcun pericolo di radiazioni pericolose all'esterno dell'apparecchio.

- **•** Il marchio e i loghi Bluetooth sono di proprietà di Bluetooth SIG, Inc. L'uso di tali marchi da parte di Kenwood Corporation è soggetto a licenza. Gli altri marchi e nomi commerciali sono di proprietà dei rispettivi proprietari.
- **•** The "AAC" logo is a trademark of Dolby Laboratories.
- iTunes is a trademark of Apple Inc.
- **•** "Made for iPod" and "Made for iPhone" mean that an electronic accessory has been designed to connect specifically to iPod or iPhone, respectively, and has been certified by the developer to meet Apple performance standards. Apple is not responsible for the operation of this device or its compliance with safety and regulatory standards. Please note that the use of this accessory with iPod or iPhone may affect wireless performance.
- **•** iPhone, iPod, iPod classic, iPod nano, and iPod touch are trademarks of Apple Inc., registered in the U.S. and other countries.
- **•** "Adobe Reader" is a trademark of Adobe Systems Incorporated.
- **•** SDHC Logo is a trademark of SD-3C, LLC.

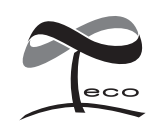

Questo simbolo indica che Kenwood ha realizzato questo prodotto in modo da diminuire gli impatti dannosi sull'ambiente.

#### **Dichiarazione di conformità relativa alla direttiva EMC 2004/108/CE**

#### **Per KDC-BT51U: Dichiarazione di conformità relativa alla direttiva R&TTE 1999/5/CE**

#### **Produttore:**

Kenwood Corporation 2967-3 Ishikawa-machi, Hachioji-shi, Tokyo, 192-8525 Giappone

#### **Rappresentante UE:**

Kenwood Electronics Europe BV Amsterdamseweg 37, 1422 AC UITHOORN, Paesi Bassi

#### **English**

• Hereby, Kenwood declares that this unit KDC-BT51U is in compliance with the essential requirements and other relevant provisions of Directive 1999/5/EC.

#### **Français**

- Par la présente Kenwood déclare que l'appareil KDC-BT51U est conforme aux exigences essentielles et aux autres dispositions pertinentes de la directive 1999/5/CE.
- Par la présente, Kenwood déclare que ce KDC-BT51U est conforme aux exigences essentielles et aux autres dispositions de la directive 1999/5/CE qui lui sont applicables.

#### **Deutsch**

- Hiermit erklärt Kenwood, dass sich dieser KDC-BT51U in Übereinstimmung mit den grundlegenden Anforderungen und den anderen relevanten Vorschriften der Richtlinie 1999/5/EG befindet. (BMWi)
- Hiermit erklärt Kenwood die Übereinstimmung des Gerätes KDC-BT51U mit den grundlegenden Anforderungen und den anderen relevanten Festlegungen der Richitlinie 1999/5/EG. (Wien)

#### **Nederlands**

- Hierbij verklaart Kenwood dat het toestel KDC-BT51U in overeenstemming is met de essentiële eisen en de andere relevante bepalingen van richtlijn 1999/5/EG.
- Bij deze verklaat Kenwood dat deze KDC-BT51U voldoet aan de essentiële eisen en aan de overige relevante bepalingen van Richtlijn 1999/5/EC.

#### **Italiano**

• Con la presente Kenwood dichiara che questo KDC-BT51U è conforme ai requisiti essenziali ed alle altre disposizioni pertinenti stabilite dalla direttiva 1999/5/CE.

#### **Español**

• Por medio de la presente Kenwood declara que el KDC-BT51U cumple con los requisitos esenciales y cualesquiera otras disposiciones aplicables o exigibles de la Directiva 1999/5/CF

#### **Português**

• Kenwood declara que este KDC-BT51U está conforme com os requisitos essenciais e outras disposições da Directiva 1999/5/CE.

#### **Polska**

• Kenwood niniejszym oświadcza, że KDC-BT51U spełnia zasadnicze wymogi oraz inne istotne postanowienia dyrektywy 1999/5/EC.

#### **Český**

• Kenwood timto prohlasuje, ze KDC-BT51U je ve shode se zakladnimi pozadavky a s dalsimi prislusnymi ustanoveni Narizeni vlady c. 426/2000 Sb.

#### **Magyar**

• Alulírott, Kenwood, kijelenti, hogy a jelen KDC-BT51U megfelel az 1999/5/EC irányelvben meghatározott alapvető követelményeknek és egyéb vonatkozó előírásoknak.

#### **Svenska**

• Härmed intygar Kenwood att denna KDC-BT51U stär l överensstämelse med de väsentliga egenskapskrav och övriga relevanta bestämmelser som framgår av direktiv 1999/5/EG.

#### **Suomi**

• Kenwood vakuuttaa täten että KDC-BT51U tyyppinen laite on direktiivin 1999/5/EY oleellisten vaatimusten ja sitä koskevien direktiivin muiden ehtojen mukainen.

#### **Slovensko**

• S tem Kenwood izjavlja, da je ta KDC-BT51U v skladu z osnovnimi zahtevami in ostalimi ustreznimi predpisi Direktive 1999/5/EC.

#### **Slovensky**

• Spoločnosť Kenwood týmto vyhlasuje, že KDC-BT51U spĺňa zákldné požiadavky a ďalšie prislušné ustanovenia Direktĺvy 1999/5/EC.

#### **Dansk**

• Undertegnede Kenwood erklærer harved, at følgende udstyr KDC-BT51U overholder de væsentlige krav og øvrige relevante krav i direktiv 1999/5/EF.

#### **Ελληνικά**

• ΜΕ ΤΗΝ ΠΑΡΟΥΣΑ Kenwood ΔΗΛΩΝΕΙ ΟΤΙ KDC-BT51U ΣΥΜΜΟΡΦΩΝΕΤΑΙ ΠΡΟΣ ΤΙΣ ΟΥΣΙΩΔΕΙΣ ΑΠΑΙΤΗΣΕΙΣ ΚΑΙ ΤΙΣ ΛΟΙΠΕΣ ΣΧΕΤΙΚΕΣ ΔΙΑΤΑΞΕΙΣ ΤΗΣ ΟΔΗΓΙΑΣ 1999/5/EK.

#### **Eesti**

• Sellega kinnitab Kenwood, et see KDC-BT51LL vastab direktiivi 1999/5/EC põhilistele nõudmistele ja muudele asjakohastele määrustele.

#### **Latviešu**

• Ar šo, Kenwood, apstiprina, ka KDC-BT51U atbilst Direktīvas 1999/5/EK galvenajām prasībām un citiem tās nosacījumiem.

#### **Lietuviškai**

• Šiuo, Kenwood, pareiškia, kad šis KDC-BT51U atitinka pagrindinius Direktyvos 1999/5/EB reikalavimus ir kitas svarbias nuostatas.

#### **Malti**

• Hawnhekk, Kenwood, jiddikiara li dan KDC-BT51U jikkonforma mal-ħtiġijiet essenzjali u ma provvedimenti oħrajn relevanti li hemm fid-Dirrettiva 1999/5/ EC.

#### **Українська**

• Компанія Kenwood заявляє, що цей виріб KDC-BT51U відповідає ключовим вимогам та іншим пов'язаним положенням Директиви 1999/5/EC.

#### **Turkish**

• Kenwood, işbu belge ile KDC-BT51U numaralı bu ünitenin 1999/5/EC Direktifi'nin özel gereksinimlerine ve ilgili diğer hükümlerine uygun olduğunu beyan eder.